# **Start on a** high note.

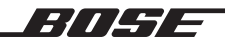

SMART ULTRA SOUNDBAR

# .<br>يُرجى قراءة جميع تعليمات السلامة، والأمان، والاستخدام والاحتفاظ بها.

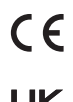

تعلن شركة Bose Corporation بموجبه أن هذا المنتج يتوافق مع المتطلبات الأساسية لتوجيه الاتحاد الأوروبي رقمر 2014/53/EU وشروطه الأخرى ذات أل مع الموقع التي يستمر .<br>الصلة وجميع متطلبات توجيهات الاتحاد الأوروبي الأخرى المعمول بها. ويمكن العثور على إعلان المطابقة الكامل في الموقع التالي: ف أwww.Bose.com/[compliance](www.Bose.com/compliance)

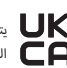

يتوافق هذا المنتج مع جميع لوائح التوافق الكهرومغناطيسي المعمول بها لعام 2016 وجميع لوائح المملكة المتحدة الأخرى المعمول بها. ويمكن العثور على إعلان المطابقة الكامل في الموقع التالي: <u>www.Bose.com/[compliance](www.Bose.com/compliance)</u> ف

تعلن ش<sub>رك</sub>ة Bose Corporation بموجب هذا المستند أن هذا المنتج يتوافق مع المتطلبات الأساسية التي تنص عليها لوائح الأجهزة اللاسلكية لعامر 2017 ي وسبب الموقع الموقع المستحدة الأخرى المعمول بها. ويمكن العثور على إعلان المطابقة الكامل في الموقع التالي: <mark>www.Bose.com</mark>/[compliance](www.Bose.com/compliance)<br>وجميع لوائح المملكة المتحدة الأخرى المعمول بها. ويمكن العثور على إعلان المطابقة الكامل ف ف

#### **تعليمات مهمة للسالمة**

اقرأ هذه التعليمات.

ال تستخدم سوى قطعة قماش جافة أثناء التنظيف.

لا تقم بسد أي فتحات للتهوية. قم بالتركيب حسب تعليمات جهة الصنع.

( تستخدم سوى الملحقات/المرفقات التي تحددها الش<sub>رك</sub>ة المُصنَّعة.

.<br>وكّل جميع أعمال الصيانة إلى أفراد صيانة مؤهلين. يجب إجراء الصيانة عند تلف الجماز ، ثل تلف سلك السلام التغذية الكهربائية، أو القابس، أو انسكاب سائل أو سقوط أشياء عىل الجهاز، أو تعرضه للمطر، أو الرطوبة، أو عدم عمله بصورة طبيعية أو سقوطه.

#### ت*حذ*يرات/تنبيهات

· لتجنّب ابتلاع المنتج عن طريق الخطأ، يُرجى الاحتفاظ به بعيدًا عن الأطفال والحيوانات الأليفة. يحتوي بطرية بوالي قد تكون خطيرة إذا تمر ابتلاعها. في حال ابتلاعها، ف -<br>يُرجى استشارة الطبيب على الفور. في حال عدم الاستخدام، احتفظ بالمنتج بعيدًا عن الأطفال والحيوانات الأليفة.<br>-ف

<span id="page-1-0"></span>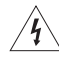

يشير وجود هذا الرمز على المنتج إلى وجود جهد كهربائي غير معزول وخطر داخل علبة المنتج وقد يشكل خطر حدوث صدمة كهربائية.

هذا الرمز الموجود على المنتج يعني أن هناك تعليمات مهمة متعلقة بالتشغيل والصيانة في هذا الدليل. ف

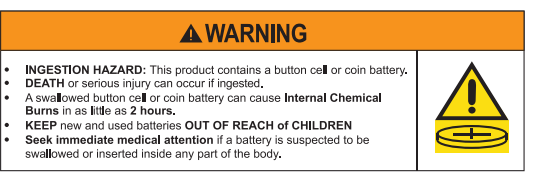

- ال تبتلع البطارية لوجود خطر حرق كيميائي.
- يحتوي جهاز الريموت كنترول المرفق مع هذا المنتج على بطارية خلوية على شكل عملة/زر. قد يتسبب بلع بطارية الخلايا على شكل عملة/زر في حروق داخلية شديدة في غضون ساعتين فقط ويمكن أن يؤدي إلى الموت.
	- أ• احفظ البطاريات الجديدة والمستخدمة بعيدًا عن متناول الأطفال.
		- حتى البطاريات المستخدمة قد تسبب إصابة خطيرة أو الوفاة.
	- أ• حافظ على أمان علبة البطاريات بشكل كامل دائمًا. إذا كانت علبة البطاريات لا تُغلق بإحكام٬ فتوقف عن، وأزِل البطاريات واحفظها بعيدًا عن متناول الأطفال.
		- ً تأكد من تركيب البطاريات بشكل صحيح وفقا للقطبية )+ و-(.
- لا تخلط بين البطاريات القديمة والجديدة، أو العلامات التجارية أو أنواع مختلفة من البطاريات الملاويات القابلة والكربون والزنك أو البطاريات القابلة لإعادة الشحن.
	- إذا كنت تعتقد أنه تم ابتالع البطاريات أو وضعها داخل أي جزء من الجسم، فسارع بطلب الرعاية الطبية في الحال.
		- اتصل بمركز مكافحة السموم المحلي للحصول على معلومات حول العالج.
	- لتجنب خطر حدوث انفجار، أو حريق أو حرق كيميائي، ينبغي توخي الحذر عند استبدال البطارية واستبدال فقط بطارية معتمدة من الوكالة بها.
- أ، أزل البطاريات المستعملة وأعِد تدويرها أو تخلص منها على الفور وفقًا للوائح المحلية واحفظها بعيدًا عن متناول الأطفال. وتجنب التخلص من البطاريات في سلة المهملات المنزلية أو حرقها.
	- أزِل البطاريات من الجهاز التي لمر يتمر استخدامها لفترة طويلة من الوقت وأعِد تدويرها أو تخلص منها على الفور وفقًا للوائح المحلية.<br>.
- يجب عدم تفريغ شحنة البطارية أو إعادة شحنها أو فكها أو تسخينها فون أو أو عنه عنها بعنها أو حرقها. فقد يؤدي القيام بذلك إلى حدوث إصابات بسبب التنفيس أو التسرب أو االنفجار الذي قد ينتج عنه حروق كيميائية.
	- · لا يجوز إعادة شحن البطاريات غير القابلة لإعادة الشحن.
	- نوع البطارية: 2032CR | الجهد االسمي للبطارية: 3 فولت

يحتوي المنتج على أجزاء صغيرة قد تتسبب في حدوث خطر الاختناق. غير مناسب للأطفال دون 3 سنوات. ف

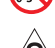

يحتوي هذا المنتج على مادة مغناطيسية. استشر طبيبك فيما إذا كان لهذه السماعات تأثيرٌ على أي أجهزة طبية مزروعة لديك أو لا.

سطح هذا المنتج من الزجاج المخلوط. توخّ الحذر لتجنب الاصطدام. في حالة الكسر، تعامل بعناية مع الزجاج المكسور. ف

- · لتقليل مخاطر نشوب حريق أو صدمة كهربائية، لا تعرّض هذا المنتج المزال المتافظة أو المتناثرة أو الرطوبة ولا تضع أوعية ممتلئة بالسائل مثل المزهريات فوق المنتج أو بالقرب منه.
	- أبقِ المنتج بعيدًا عن مصادر اللهب والحرارة. لا تضع أيّ مصادر لهب مكشوف (مثل الشموع المشتعلة) فوق المنتج أو بالقرب منه.<br>.
		- لا تُجرِ أي تبديلات غير مصرَّح بها لهذا المنتج.
		- ال تستخدم عاكس مصدر الطاقة مع هذا المنتج.
		- لا تستخدم المنتج في السيارات أو على متن القوارب. ف
	- يجب الإبقاء على جهاز الفصل في وضع القابلية للتشغيل الفوري عند استخدام قابس التغذية الكهربائية أو وصلة الجهاز كجهاز فصل. ف
		- . لا تستخدم سوى الأجهزة التالية لتركيب هذا المنتج: Bose Soundbar Wall Bracket.
	- · عند تركيب المنتج، تأكد من أنه لا يسد أي فتحات تهوية في التلفزيون أو الشاشة الخاصة بك. راجع دليل المالك الذي بأقي برفقة التلفزيون أو الشاشة الخاصة بك وركبها بما ت ف يتوافق مع تعليمات الجهة المصنعة.
		- نظرًا لمتطلبات التهوية، لا تنصح Bose بوضع المنتج في مكان ضيق مثل وضعه في تجويف بالحائط أو في خزانة مغلقة. ف ف ف
		- لا تضع المنتج أو تركبه بالقرب من أي مصدر للحرارة، مثل المدافئ، أو شمرات الحرارة، أو المواقد، أو أي جهاز آخر (بما في ذلك مضخمات الصوت) ف ف تنتج عنه حرارة.
			- أ• أبقِ البطاريات بعيدًا عن متناول الأطفال.<br>-
			- قد تتسبب البطاريات بنشوب حريق أو التعرض لحرق كيميائي إذا استُخدمت بطريقة غير صحيحة. لا تقمر بإعادة شحنها أو فكّها أو تسخينها أو حرقها.
	- ا<br>أ • قد تشكل البطارية المرفقة مع هذا المنتج خطرًا يؤدي إلى اندلاع حريق، أو انفجار، أو قد تُسبب حرقًا كيميائيًا إذا أسيء استخدامها، أو تمر استبدالها بطريقة غير صحيحة، أو استبدالها بنوع غير صحيح.

**ملاحظة:** تم اختبار هذا الجهاز ووُجد أنه يتوافق مع حدود جهاز رقمي من الفئة B وفقًا للجزء رقم 15 من قواعد لجنة الاتصالات الفيدرالية (FCC). وقد وضعت هذه الحدود لتوفير الحماية المناسبة من التداخل الضار عند تركيب الجهاز في مقتلات المعاز ملاقة الملاعلة وستخدمها ويمكن أن يشعّها، وإذا لم يتم تركيبه واستخدامه ف وفقًا للتعليمات، فيمكن أن يتسبّب في حدوث تداخل ضار في الاتصالات اللاسلكية. ومع ذلك، فلا يوجد ضمان لعدم حدوث تداخل بسبب التركيب. إذا تسبّب هذا الجهاز في حدوث ف ف ف تداخل ضار للاستقبال اللاسلكي أو التلفزيوني (يمكن التحقق من ذلك عن طريق إطفاء الجهاز وإعادة تشغيله)، يُوصى المستخدم بتصحيح التداخل باستخدام إجراء أو أكثر من الإجراءات التالية:

- غيّر اتجاه منتج الاستقبال أو هوائي الاستقبال أو موضعهما.
	- زيادة المسافة بين الجهاز وجهاز الاستقبال.
- توصيل الجهاز بمأخذ كهربائي في دائرة مختلفة عن الدائرة التي تمر توصيل جهاز الاستقبال بها. ف
- استشر الموزع المعتمد أو أحد الفنيين من ذوي الخبرة بأجهزة الراديو أو التلفزيون لطلب المساعدة.

قد يؤدي القيام بأي تغييرات أو تعديلات دون موافقة صريحة من شركة Bose Corporation إلى إلغاء ترخيص المستخدم لتشغيل هذا الجهاز.

يتوافق هذا الجهاز مع الفقرة 15 من قواعد هيئة الاتصالات الفيدرالية، ومعايير المواصفات القياسية اللاسلكية للأجهزة المعفاة من ترخيص وزارة الابتكار والعلومر والتنمية الاقتصادية في كندا. يخضع التشغيل للشرطين التاليين: (1) ألا يتسبّب في حدوث تداخل مقبل أيّ تداخل بتم استقباله، بما في ذلك التداخل الذي قد يتسبّب في تشغيله ف ف ف ف على نحو غير مرغوب فيه.

> يجب تركيب هذا الجهاز وتشغيله على مسافة 20 سم<sub>ر</sub> على الأقل بين مصدر الإشعاع وجسمك. أ

عند تشغيل هذا الجهاز في نطاق 5150 – 5250 ميجا هرتز يكون للاستخدام الداخلي فقط للحد من المتاع المن المناعية المتنقلة ذات القنوات المشتركة. ف ف

#### CAN ICES-3(B)/NMB-3(B)

## .<br>بالنسبة لأوروبا:

نطاقات تردد العملية التشغيلية من 2400 إلى 2483.5 ميجاة ميجافر مي 2470 ميجاهرتز، ومن 5470 إلى 5725 ميجاهرتز. | الحد الأقصى لنقل الطاقة أقل من 20 ديسيبل ميلي واط من القدرة المشعة المكافئة المتناحية. | نطاق تردد العملية التشغيلية من 5725 إلى 5850 ميجا هرتز. | الحد الأقصى ل<br>من القدرة المشعة المكافئة المتناحية. | نطاق تردد العملية التشغيلية من 5725 إلى 5850 ميجا هرتز. | من القدرة الص المشعة المكافئة المتناحية.

الحد الأقصى لطاقة الإرسال أقل من الحدود التنظيمية؛ وهو ما يعني أنّ اختبار معدل الامتصاص النوعي (SAR) غير ضروري ومستثنى وفقًا للوائح السارية.

يقتص<sub>ر</sub> هذا الجهاز على الاستخدام الداخلي عند تشغيله في النطاق الترددي من 5150 إلى 5350 ميجا هرتز في جميع الدول الأعضاء في الاتحاد الأوروبي المدرجة في الجدول. ف أف ف ف

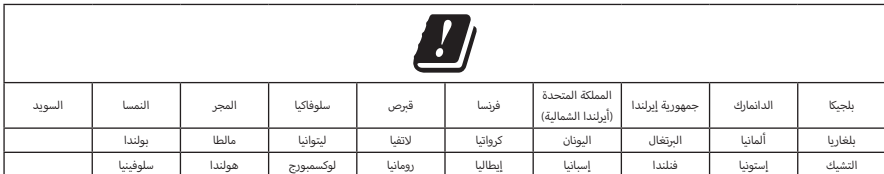

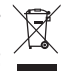

هذا الرمز يعني أنه يجب عدم التخلص من المنتج مع النفايات المنزلية، بل يجب تسليمه إلى مرفق جمع نفايات مناسب لإعادة تدويره. يساعد التخلص السليم وإعادة التدوير على حماية الموارد الطبيعية، وصحة الإنسان، والبيئة. لمزيدٍ من المعلومات حول التخلص من هذا المنتج وإعادة تدويره، يُرجى الاتصال ببلديتك المحلية، أو مرفق التخلص من النفايات، أو المتجر الذي اشتريت منه هذا المنتج.

**اللوائح الفنية للأجهزة ذات الترددات اللاسلكية منخفضة الطاقة**: يُحظر على أيّ شركة أو مؤسسة أو مستخدم تغيير الترددات أو تعزيز طاقة الإرسال أو تغيير السمة الأصلية أجهزة أجهزة المعتمدة ذات ال� <sup>ت</sup> ددات الالسلكية منخفضة الطاقة؛ وذلك دون الحصول عىل إذن من اللجنة الوطنية الصينية لالتصاالت )NCC). ال تؤثر األ ي ّ أي جهاز من األ أداء � أو األ ف ذات الترددات اللاسلكية منخفضة الطاقة على أمن الطائرات ولا تتداخل مع الاتصالات القانونية (إن وجدت)، وفي حال حدوث تداخل، يجب على المستخدم إيقاف تشغيلها على ف الفور إلى أن تتمر إزالة هذا التداخل. الاتصالات القانونية المذكورة تعني أن الاتصالات اللاسلكية تعمل وفقًا لقانون إدارة الاتصالات. يجب أن تكون أجهزة تردد الراديو منخفضة ر....<br>الطاقة عُرضة للتداخل من قِبل الاتصالات القانونية أو الأجهزة المشعة لموجات الراديو ISM.

#### **جدول حالة الطاقة الخاصة بالمنتج**

يمتثل المنتج، وفقًا لمتطلبات التصميم الإيكولوجي لتوجيهات المنتجات ذات الصلة بالطاقة 2009/125/EC وكذلك التصميم الإيكولوجي لتوجيهات المنتجات ذات الصلة ..<br>بالطاقة ولوائح معلومات الطاقة (التعديل) (الخروج من الاتحاد الأوروبي) لعام 2020، مع القاعدة (القواعد) التالية: المستند (المستندات) التالية: اللائحة (المفوضية الأوروبية)<br>-أأرقم 1275 لسنة 2008، بصيغتها المعدلة بموجب لائحة (الاتحاد الأوروبي) رقم 801 لسنة 2013.

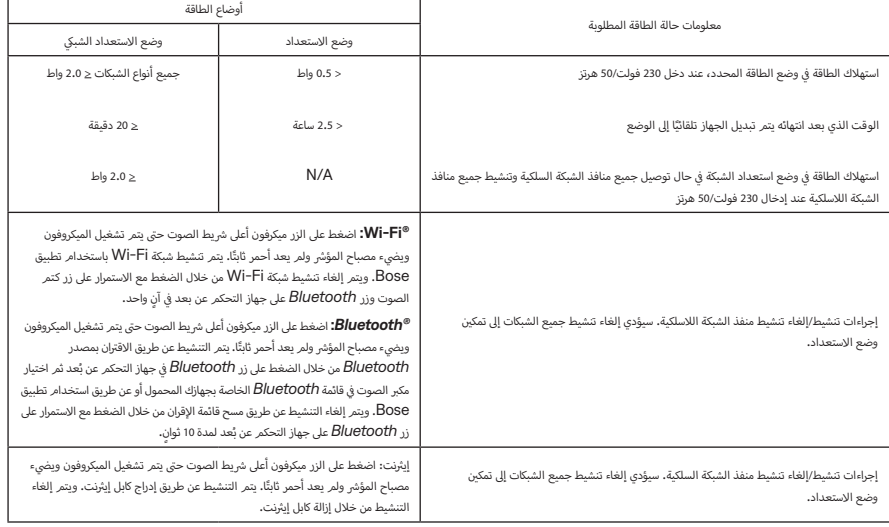

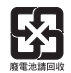

**ُرجى التخلص من البطاريات المستخدمة بطريقة سليمة، باتّباع اللوائح المحلية**. ال تحرقها. **ي**

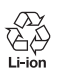

#### **ن** جدول المواد الخطرة المحظور استخدامها بالصين

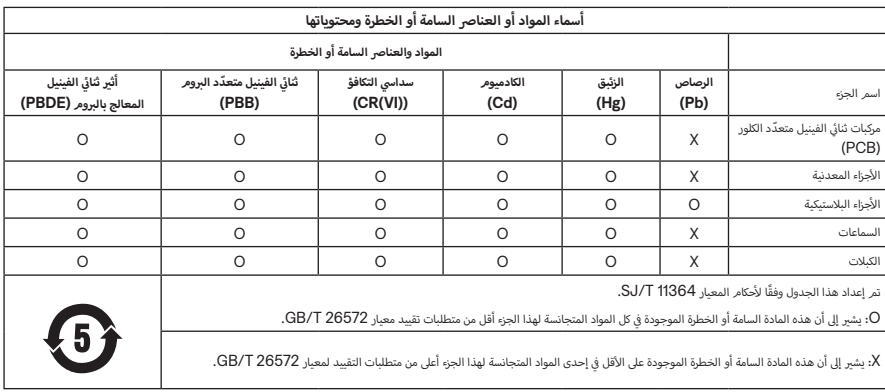

#### **جدول المواد الخطرة المحظور استخدامها بتايوان**

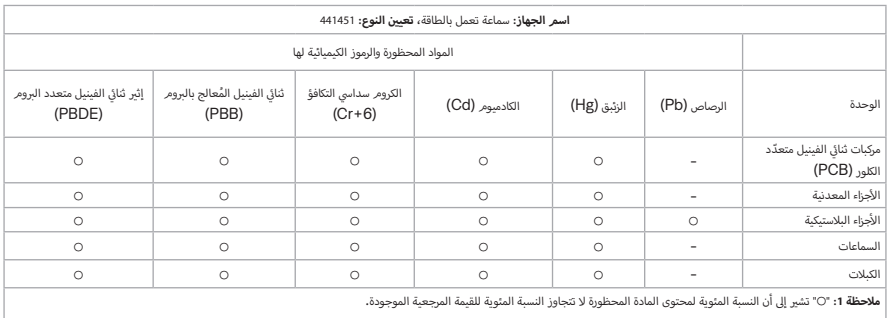

<mark>. ملاحظة 2:</mark> يشير "–" إلى أن المادة المحظورة تتطابق مع الإعفاء.

#### <mark>تاريخ التصنيع</mark>: يشير الرقم الثامن في الرقم المسلسل إلى سنة الصنع؛ إذ يشير الرقم "3" إلى 2013 أو 2023. ف

المستوردون: ,Bose Electronics (Shanghai) Company Limited, Level 6, Tower D, No. 2337 Gudai Rd. Minhang District Bose de México | Bose Products B.V., Gorslaan 60, 1441 RG Purmerend, The Netherlands | Shanghai 201100 S. de R.L. de C.V., Avenida Prado Sur #150, Piso 2, Interior 222 y 223, Colonia Lomas de Chapultepec V Sección, 11000 .Bose Limited (H.K.), 9F., No. 10, Sec. 3, 1+5255 (5202) 3545 (قم الهاتف: 8 .Sec 10, Sec. 3, 1 +5255 (520 10480 City 10480 City 10480 City 10480 . رقم الهاتف: 866-2-2514 و26-15 +886-2-2514 pose Limited, Bose House, I Quayside Chatham Maritime, Chatham, Kent, ME4 4QZ, United Kingdom

**القدرة المقننة عىل ا إإلدخال**: 240-100 فولت، 60/50 هرتز، 65 وات

يوجد معرّف CMIIT على ملصق المنتج الموجود على الجزء الخلفي من مكبر الصوت.

<mark>كاليفورنيا</mark>: يحتوي هذا المنتج على بطارية ليثيوم أيون، ومادة الب<sub>ت</sub>ركلورات التي قد تتطلب معالجة خاصة. انظر <u>www.dtsc.ca.gov/[hazardouswaste](http://www.dtsc.ca.gov/hazardouswaste/perchlorate)/perchlorate</u>

**إقرارات ال� ت خيص**: لعرض إقرارات ال� ت خيص السارية عىل مجموعات برامج الطرف الثالث المدمجة بوصفها مكونات منتج Soundbar Ultra Smart Bose الخاص بك:

. على جهاز التحكم عن بُعد، اضغط مع الاستمرار على زر التشغيل/الإِيقاف المؤقت P ll وزر رفع مستوى الصوت 十 لمدة 5 ثوانٍ.

. وصل كبل USB بموصل الخدمة في الجزء الخلفي من مكبر الصوت. ف

> آ. وصل الطرف الآخر للكبل بالكمبيوتر.

. أدخل **http://203.0.113.1/opensource** في نافذة متصفح الكمبيوتر لعرض اتفاقية ترخيص المستخدم النهائي (EULA) وإقرار الترخيص. ف

تتوفّر **شروط استخدام Bose** التي تنطبق على هذا المنتج على الموقع: worldwide.bose.com/termsofuse

تُعدّ Amazon، وAlexa، وAmazon music، وجميع العلامات ذات الصلة علامات تجارية لشركة .Amazon.com, Inc أو الشركات التابعة لها.

تُعد Apple، وشعار Apple، وApple Music، وAirPlay علامات تجارية لشركة .Apple lnc، ومُسجّلة في الولايات المتحدة الأمريكية ودولٍ أخرى. تُعدّ Appl أف علامة خدمة لشركة Apple Inc.

إن استخدام بطاقة "Works with Apple" يعني أنه قد تم تصميم أحد الملحقات للعمل بصورة خاصة مع التقنية المذكورة في البطاقة، وأنه قد تمر التصديق عليه من قِبل ف المطور ليفي بمعايير أداء Apple.

العلامة التجارية النصية *®Bluetooth و*شعاراتها هي علامات تجارية مُسجّلة مملوكة لش<sub>ا</sub>كة Bluetooth SIG، وأيّ استخدام لهذه العلامات من قبل ش<sup>ي</sup>كة Bose يكون بموجب ترخيص.

يُعد كل من Dolby Atmos، وDolby Atmos، ورمز D المزدوج علامات تجارية مُسجلة لشركة Dolby Laboratories Licensing Corporation. تم التصنيع بموجب ترخيص من Dolby Laboratories. أعمال سرية غير منشورة.

ع.<br>حقوق الطبع والنش © للأعوام من 2012 إلى 2021 محفوظة لشركة Dolby Laboratories. جميع الحقوق محفوظة.

إن Google، وPlay Google، وChromecast ش المدمج هي عالمات تجارية ل�كة LLC Google.

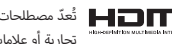

تُعدّ مصطلحات HDMI، وHDMI، وHDMI High-Definition Multimedia Interface، ومظهر HDMI التجاري، وشعارات HDMI علامات تجارية أو علامات تجارية مُسجّلة لشركة HDMI Licensing Administrator, Inc.

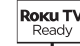

koku, Inc إن مصطلحات Roku TV Ready وشعار Roku TV Ready هي علامات تجارية لشركة Roku, Inc.

يحتوي هذا المنتج على خدمة iHeartRadio. إذ تُعد iHeartRadio علامة تجارية مُسجّلة لشركة iHeartMedia, lnc.

هذا المنتج محمي بموجب بعض حقوق الملكية الفكرية لشركة Microsoft. يُحظَر استخدام هذه التقنية أو توزيعها خارج هذا المنتج دون الحصول على ترخيص من ش�كة Microsoft.

Pandora هي علامة تجارية لشركة .Pandora Media, Inc تُستخدم بإذن.

QuickSet هي علامة تجارية مسجلة لشركة .Universal Electronics Inc في الولايات المتحدة ودوليًا. حقوق الطبع والنشر © للأعوامر من 2000 إلى 2023 محفوظة ف شل�كة UEI

يتضمن هذا المنتج برمجيات Spotify والتي تخضع لتراخيص الطرف الثالث الموجودة هنا: <u>www.spotify.com/connect/third-party-licenses</u>

Spotify ش هي عالمة تجارية مسجلة ل�كة AB Spotify.

Fi-Wi ش هي عالمة تجارية مسجلة ل�كة RAlliance Fi-Wi.

يُعدّ كل من ADAPTiQ، وشعارB، وADAPTiQ، وشعارB، وQuietComfort، وSoundLink، وSoundLink، Revolve، وVoice4Video عالمات تجارية لشركة Corporation Bose. | المقر الرئيسي لشركة Corporation Bose: 1-877-230-5639 | حقوق الطبع والنشر © لعام 2024 محفوظة لشركة Corporation Bose. ال ٍ يجوز نسخ أي جزء من هذا الدليل، أو تعديله، أو توزيعه، أو استخدامه بطريقة أخرى دون إذن كتابي مسبق.

## **ُرجى استكمال سجالتك واالحتفاظ بها ي**

ب يوجد الرقم المسلسل ورقم الموديل خلف مك� الصوت.

الرقم المسلسل: \_\_\_\_\_\_\_\_\_\_\_\_\_\_\_\_\_\_\_\_\_\_\_\_\_\_\_\_\_\_\_\_\_\_\_\_\_\_\_\_\_\_\_\_\_\_\_\_\_\_\_\_\_\_\_\_\_\_\_\_\_\_\_\_\_\_\_\_\_\_\_\_\_\_\_\_\_\_\_

رقم الموديل: 441451

.<br>يُرجى الاحتفاظ بإيصال الشراء مع دليل المالك. يمكنك الآن تسجيل منتج Bose الخاص بك. يمكنك القيام بذلك بسهولة من خلال الانتقال إلى worldwide.Bose.com/ProductRegistration

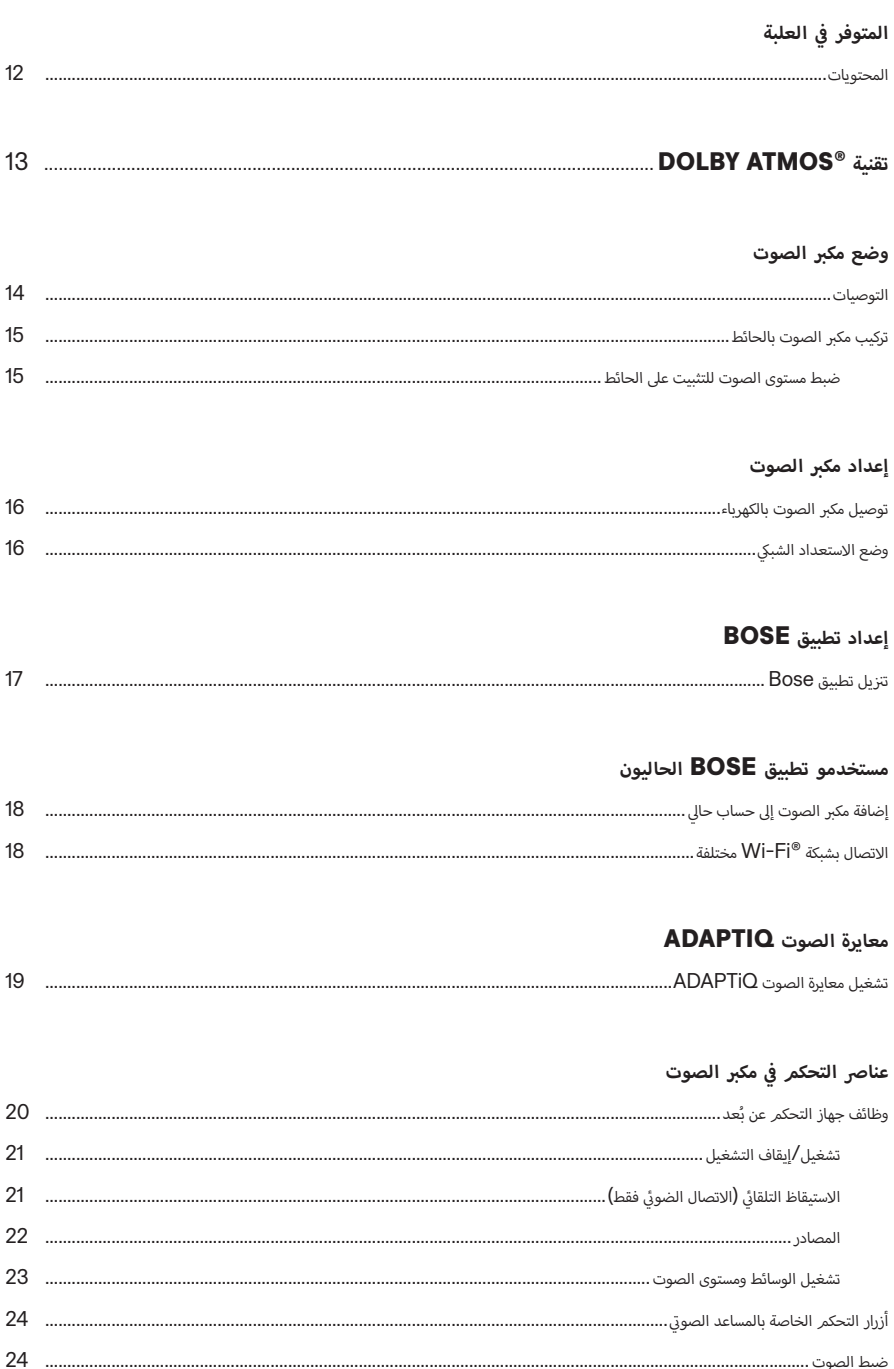

## **AMAZON ALEXA**

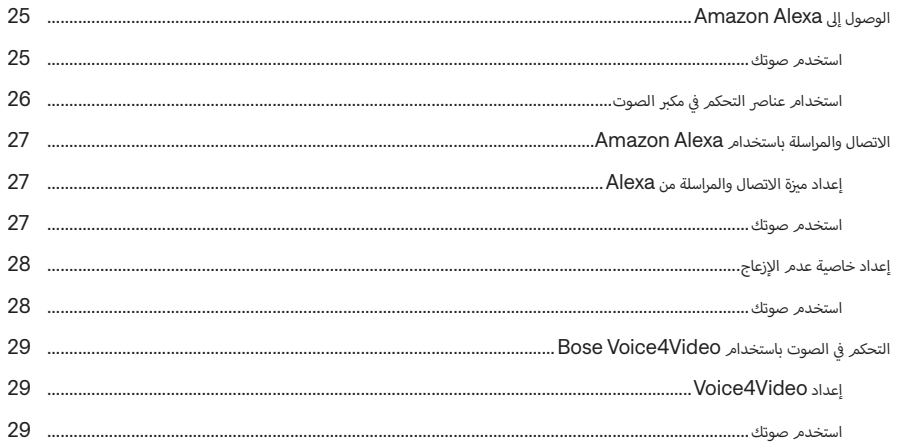

# **GOOGLE ASSISTANT** یعمل مع

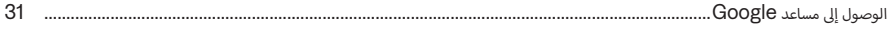

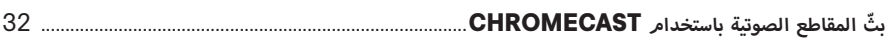

# بثّ المقاطع الصوتية باستخدام AIRPLAY

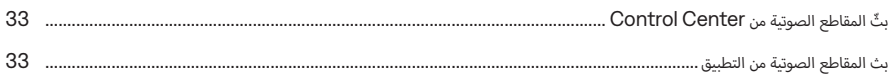

# **BLUETOOTH®**

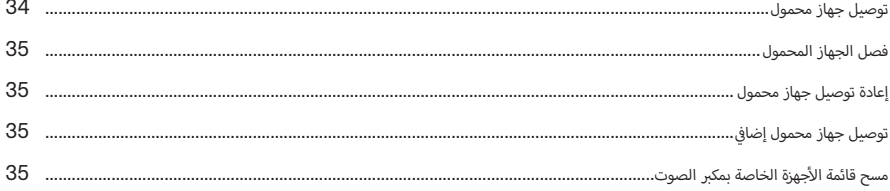

## حالة مكبر الصوت

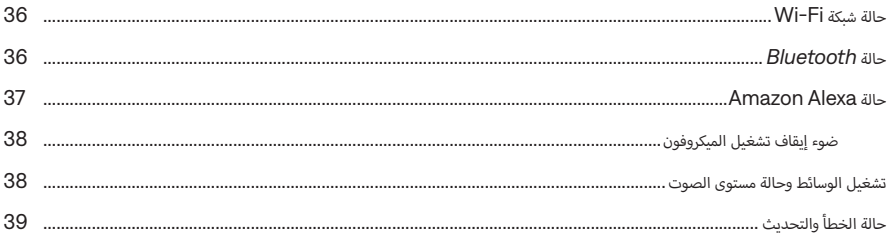

## الخصائص المتقدمة

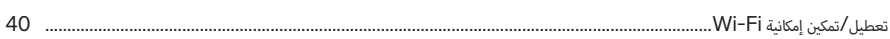

# توصيل منتجات BOSE

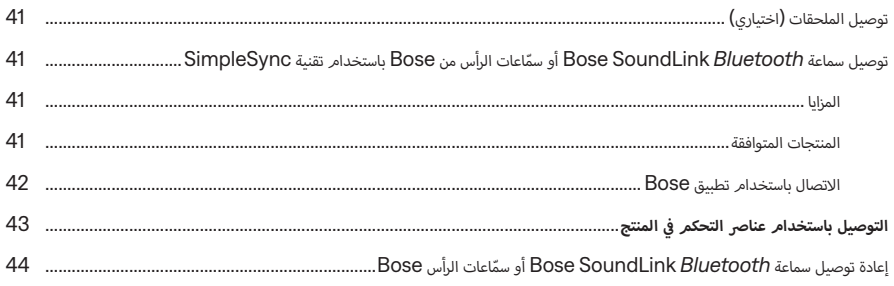

## العناية والصيانة

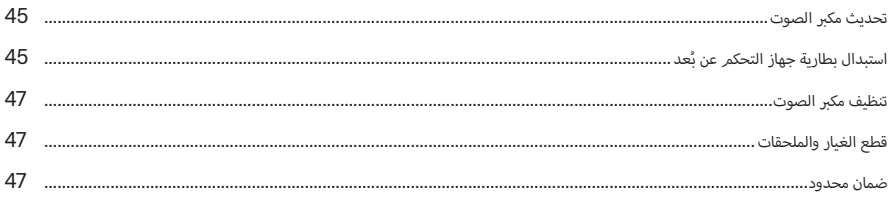

# استكشاف الأخطاء وإصلاحها

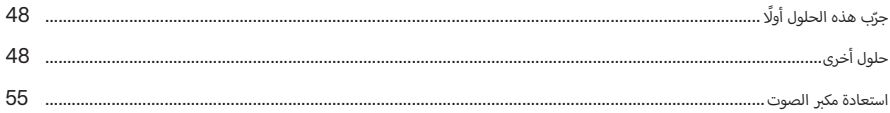

# الملحق: مرجع الإعداد

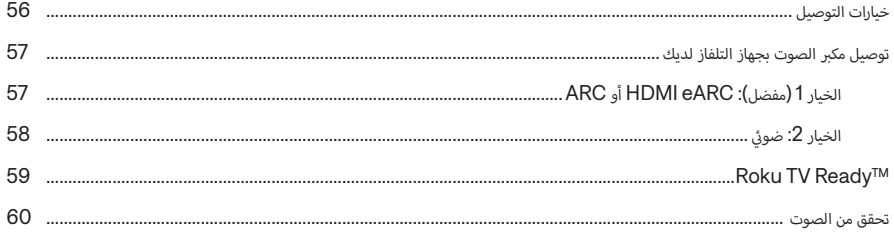

## **المحتويات**

.<br>تأكد من إدراج الأجزاء التالية**:** 

<span id="page-11-0"></span>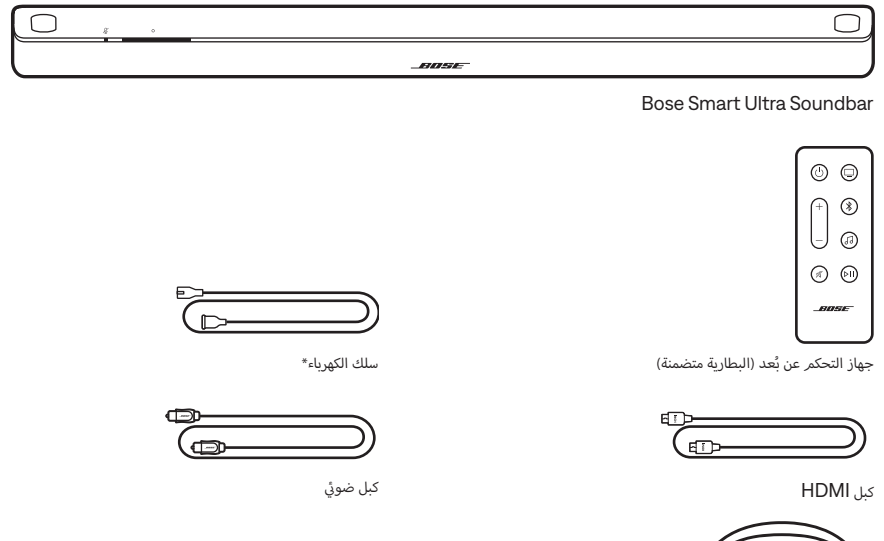

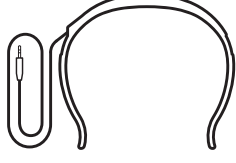

سماعات رأس ADAPTiQ

\*يمكن شحنه بأسالك كهربائية متعددة. استخدم سلك الكهرباء الخاص بمنطقتك.

**حظة:** لا تستخدم المنتج في حال تلف أي جزء منه. اتصل بموزع Bose المعتمد أو اتصل بخدمة عملاء Bose. ف

تفضّل بزيارة: worldwide.Bose.com/contact

<span id="page-12-0"></span>يدعم Bose Smart Ultra Soundbar تقنية ®Dolby Atmos. يستخدم مكبر الصوت سماعات تُخرج الصوت لأعلى وسماعات جانبية لتقديمر صوت عالى الجودة من جميع الاتجاهات، ما يحقق تجربة صوت محيطي رائعة وغامرة وشاملة تمامًا.

 **:ةظحا** الستخدام تقنية Atmos Dolby، يجب أن يدعم كل من التلفاز والمحتوى الخاص بك تقنية Atmos Dolby.

ي  **:ةحيصن** ي لتوف� تجربة الصوت المحيطي من Atmos Dolby ّ ، وص ب ل مك� الصوت بمنفذ eARC HDMI أو ARC الموجود � ׇ֦֚֘֝ جهاز التليفزيون لديك (راجع الصفحة 57). وإذا لم يكن جهاز التلفاز الخاص بك يحتوي على منفذ eARC أو ARC، يمكنك ي في الصفحة الصفحي .<br>توصيل الكبل الضوئي بالمنفذ الضوئي لسماع صوت غني وشبيه بالطبيعي (انظر [الصفحة 58](#page-57-1)).

## <span id="page-13-1"></span>**التوصيات**

- أ• ضع مكبر الصوت أسفل جهاز التلفزيون الخاص بك وأمامه (مفضّل) أو أعلاه مع توجيه مكبر الصوت الأمامي نحو الغرفة.
- <span id="page-13-0"></span>أ• للحصول على أفضل جودة صوت، تأكّد من عدم انسداد السماعات التي تُخرج الصوت لأعلى الموجودة أعلى مكبر الصوت والسماعات<br>\* التي تُخرج الصوت بشكل جانبي الموجودة على جانب مكبر الصوت.
- · عند تركيب مكبرات الصوت على الجدار ، تأكد من ترك مسافة مقدرها 4 بوصات (10 سمر ) بين الجزء العلوي لمكبرات الصوت وجهاز التلفزيون.
- أ• إذا وضعت مكبر الصوت على رف أو على منضدة التلفاز، فضع الجزء الأمامي لمكبر الصوت بأقرب شكل ممكن من الحافة الأمامية للرف أأو المنضدة للحصول عىل أفضل جودة للصوت.
	- ضع مكبر الصوت في الخارج وبعيدًا عن الخزانات الحديدية ومكونات الصوت/الفيديو الأخرى ومصادر الحرارة المباشرة. ف
	- ∙ أوقف مكبر الصوت على أقدامه المطاطية على سطح مستوٍ وثابت. لتوفير دعمر أكثر ملاءمة، يجب إسناد كلا القدمين على السطح. أسطح الملساء كالرخام أو الزجاج أو الخشب المصقول بشدة. ي ب تحريك مك� ً الصوت، خصوصا عىل األ فقد يتسبب االه� ت زاز � ׇ֦֘֝
- أ• احرص على وضع الجزء الخلفي من مكبر الصوت على مسافة 0.4 بوصة (1 سمر) على الأقل من أي سطح آخر. يؤثر سد المنفذ (المنافذ) عىل جودة الصوت.
	- تأكد من وجود مأخذ التيار المتردد (الرئيسي) في مكان قريب. ׇ֦֘֝
- .<br>• لتجنب أي تداخل لاسلكي، ضع الأجهزة اللاسلكية الأخرى على بُعد مسافة تتراوح بين قدم واحدة و3 أقدام (من 0.3 إلى 0.9 متر) على أالأقل من مكبر الصوت.
- لتجنب التداخل اللاسلكي، قد يتعين وضع بعض نقاط الوصول الخاصة بشبكة Wi-Fi على مسافة تصل إلى 8 10 أقدام (2.4 3.0 م) بعيدًا عن مكبرات الصوت ووحدة الباص الاختيارية والسماعات المجسمة الاختيارية.
	- · للحصول على أفضل جودة للصوت، تجنّب وضع مكبر الصوت في خزانة مغلقة أو في وضع مائل في ركن.<br>· ف ف ف
		- تجنّب وضع أي شيء فوق مكبر الصوت. ش

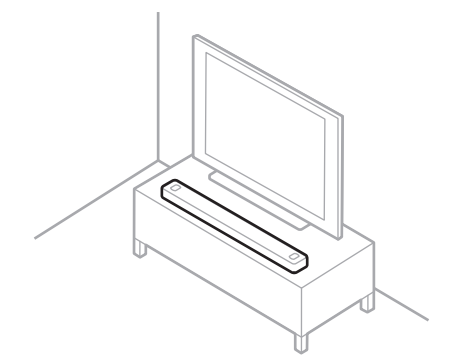

أن**بيه:** لا تضع مكبر الصوت على جانبه الأمامي أو الخلفي أو العلوي عند استخدامه**.** 

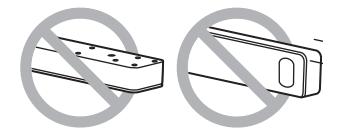

## **ب تركيب مك� الصوت بالحائط**

<span id="page-14-0"></span>بمكنك تركيب مكبر الصوت على حائط. لشراء الكتيفة الجدارية لمكبر الصوت Bose Soundbar، اتصل بموزع Bose المعتمد لديك. تفضل بزيارة: support.Bose.com/UltraSB

**حظة:** تأكد من ترك مسافة مقدرها 4 بوصات (10 سمر) بين الجزء العلوي لمكبرات الصوت وجهاز التلفزيون.

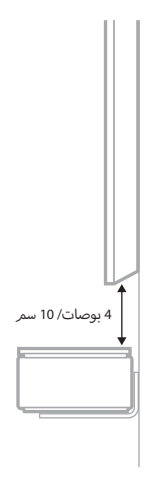

**تنبيه:** لا تستخدم أي أجهزة أخرى لتركيب مكبر الصوت.

#### **ضبط مستوى الصوت للتثبيت عىل الحائط**

بعد قيامك بتثبيت مكبر الصوت، يجب عليك تشغيل ADAPTiQ (انظر [الصفحة 19](#page-18-1)).

**حظة:** وفي حال إزالة مكبر الصوت من الجدار، قم بتشغيل ADAPTiQ مرة أخرى**.** ׇ֦֘֝

# **ب توصيل مك� الصوت بالكهرباء**

- . ِّوصل سلك الطاقة بمنفذ b ب الموجود خلف مك� الصوت.
- . أدخل الطرف الآخر لسلك الكهرباء في مأخذ التيار المتردد (الرئيسي). ف

<span id="page-15-0"></span>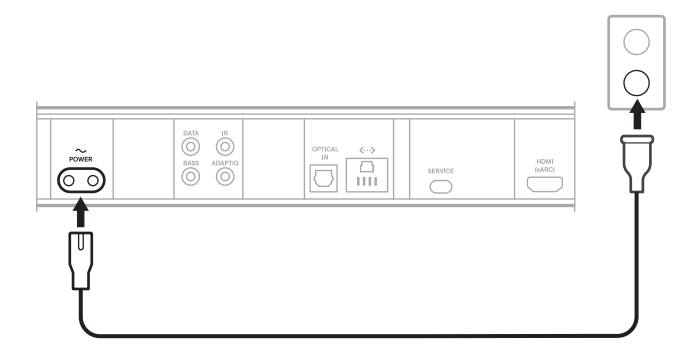

يتمر تشغيل مكبر الصوت، ويُضيء شريط الضوء باللون الكهرماني الثابت<mark>.</mark>

. قمر بتنزيل تطبيق Bose واستخدمه لتوصيل مكبر الصوت بجهاز التلفاز لديك.

# وضع الاستعداد الشبك

يتحوّل مكبر الصوت إلى وضع الاستعداد الشبكي عند توقّف الصوت وعدم قيامك بالضغط على أي أزرار أو التحدث إلى Amazon Alexa<br>أو جهازك المُمكَّن به Google Assistant لمدة 20 دقيقة.

لتنشيط مكبر الصوت من وضع الاستعداد الشبكي:

- $\vdash$  في جهاز التحكم عن بُعد، اضغط على زر الطاقة  $\mathcal{C}$ ، أو زر المصدر (انظر الصفحة 22)، أو زر التشغيل/الإيقاف المؤقت ا $\vdash$ ف )انظر [الصفحة 20](#page-19-1)(.
	- ِّشغل الصوت أو قم باستئناف تشغيله باستخدام جهازك المحمول أو باستخدام تطبيق Bose.
		- · تحدّث إلى Amazon Alexa أو جهازك المُمكَّن به Google Assistant.

#### **:تاظحال**

- · للوصول إلى Amazon ِ Alexa في وضع الاستعداد الشبكي، تأكد من إعداد مكبر الصوت باستخدام تطبيق Bose ف (انظر [الصفحة](#page-16-1) 17)، وأن يكون الميكروفون قيد التشغيل (انظر الصفحة 38).
- يمكنك تعطيل مؤقت وضع الاستعداد باستخدام تطبيق Bose. يُمكنك الوصول إلى هذا الخيار من قائمة الإعدادات.

يُتيح لك تطبيق Bose إعداد مكبر الصوت والتحكم به من أيّ جهاز محمول، مثل الهاتف الذي أو الكمبيوتر اللوحي.

<span id="page-16-0"></span>باستخدام التطبيق، يُمكنك بثّ الموسيقى، وإضافة خدمات الموسيقى، واستكشاف محطات الراديو عبر الإنترنت، وتهيئة Amazon Alexa، .<br>وتمكين Chromecast المدمج، واختيار لغة المطالبات الصوتية الخاصة بك، وإدارة إعدادات مكبر الصوت، وتحديد الإعدادات المسبقة، واالستمتاع بمزايا جديدة.

**حظة:** إذا كنت قد أنشأت بالفعل حسابًا على Bose لمنتج آخر من منتجات Bose، فأضِف مكبر الصوت إلى حسابك الحالي (انظر الصفحة 18).

# <span id="page-16-2"></span><span id="page-16-1"></span>**ت� ن ز يل تطبيق BOSE**

- . في جهازك المحمول، تأكد من تمكين خدمات *Bluetooth* والموقع. ׇ֦֘֝
	- . ِّنزل تطبيق Bose عىل جهازك المحمول.

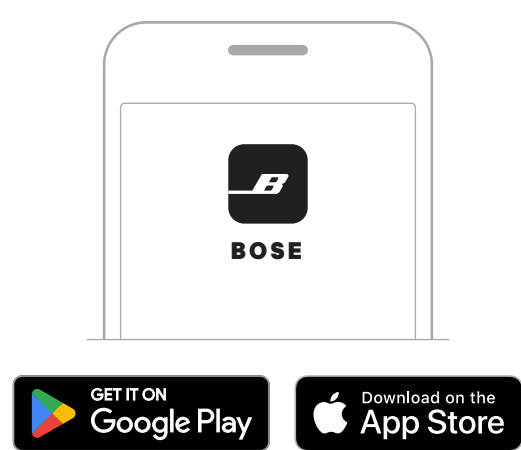

. اتبع تعليمات التطبيق.

# **ب إضافة مك� الصوت إىل ي حساب حايل**

<span id="page-17-0"></span>إإلضافة Soundbar Ultra Smart Bose، افتح تطبيق Bose ب وأضف مك� الصوت الخاص بك.

# <span id="page-17-2"></span><span id="page-17-1"></span>**االتصال بشبكة FI-WI مختلفة**

اتصل بشبكة مختلفة إذا تغير اسمر الشبكة أو كلمة المرور الخاصة بك، أو إذا كنت ترغب في تغيير الشبكة أو إضافة شبكة أخرى.<br>-ف

. في جهاز التحكّم عن بُعد، اضغط مع الاستمرار على زر كتمر الصوت  $\mathbb X$  وزر تطبيق Bose  $J$ ى حتى يُضيء شريط الضوء باللون ׇ֦֘֝ ي . . .<br>الكهرماني.

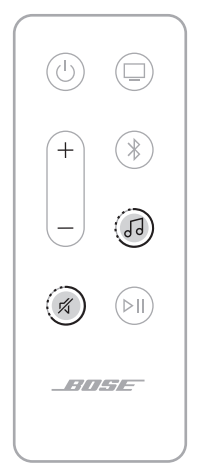

. افتح إعدادات Fi-Wi عىل جهازك المحمول.

## . حدد**Soundbar Ultra Smart Bose**.

ي . التطبيق. افتح تطبيق Bose واتبع التعليمات الموجودة � ف

ملاحظة: إذا لم يطالبك التطبيق بالإعداد، فانتقل إلى الشاشة الرئيسية وأضف مكبر الصوت الخاص بك.

<span id="page-18-0"></span>بعد إعداد مكبر الصوت باستخدام تطبيق Bose، يطلب منك التطبيق إجراء معايرة الصوت ADAPTiQ للحصول على أفضل جودة للصوت. تعمل معايرة الصوت ADAPTiQ عىل تخصيص صوت الجهاز عىل أصوات منطقة االستماع لديك من خالل أخذ قياسات الصوت في أماكن متعددة في الغرفة. لإجراء معايرة صوت، تحتاج لنحو 10 دقائق عندما تكون الغرفة هادئة. ف ف

في أثناء معايرة الصوت ADAPTiQ، يعمل أحد الميكروفونات الموجودة فوق سماعة رأس ADAPTiQ (المرفقة مع مكبر الصوت) على ف قياس خصائص صوت غرفتك لتحديد جودة الصوت المثالية.

# <span id="page-18-1"></span>**تشغيل معايرة الصوت ADAPTIQ**

إذا قمت لاحقًا بتوصيل وحدة صوت الباص الاختيارية أو سماعات الصوت المحيطي، أو نقل مكبر الصوت، أو أي أثاث، فعليك إجراء معايرة الصوت ADAPTiQ مرة أخرى لضمان جودة الصوت المثىل.

إجراء معايرة الصوت ADAPTiQ، استخدم تطبيق Bose. يُمكنك الوصول إلى هذا الخيار من قائمة الإعدادات.

<span id="page-19-0"></span>توجد عناصر التحكم في مكبر الصوت في الجزء العلوي من مكبر الصوت وفي جهاز التحكم عن بُعد. ف ف ف

> : يمكنك أيضًا التحكم في مكبر الصوت الخاص بك باستخدام تطبيق Bose. ֦

# <span id="page-19-2"></span><span id="page-19-1"></span>**ُعد وظائف جهاز التحكم عن ب**

استخدم جهاز التحكم عن بُعد للتحكم في مكبر الصوت، واختيار المصدر وإدارة اتصالات *Bluetooth.* ف

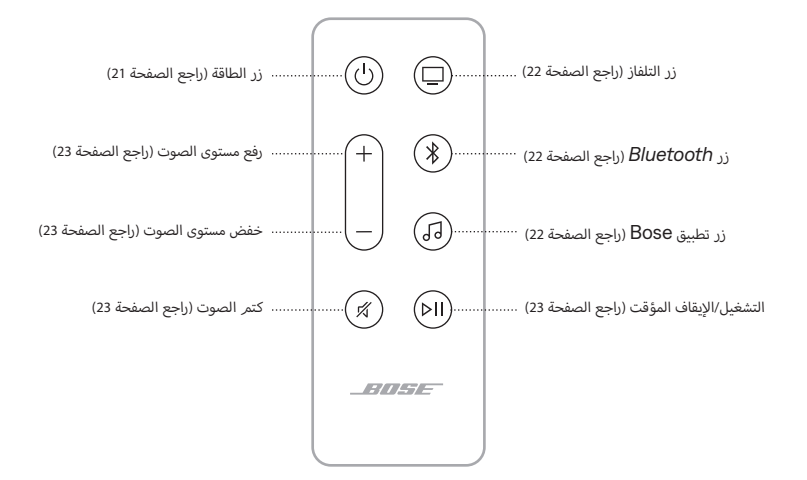

### <span id="page-20-1"></span>**تشغيل/إيقاف التشغيل**

<span id="page-20-0"></span>في جهاز التحكم عن بُعد، اضغط على زر الطاقة  $\mathbin{\cup}$  لتشغيل مكبر الصوت أو إيقاف تشغيله. ف

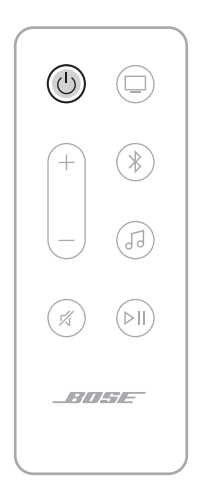

#### **:تاظحال**

- عند توصيل مكبر الصوت بمنفذ التيار المتردد (الرئيسي)، يتمر تشغيل مكبر الصوت تلقائيًا.
- عند إيقاف تشغيل مكبر الصوت، يكون لا يزال بإمكانك استخدام صوتك للوصول إلى Amazon Alexa أو جهازك المُمكَّن به Google Assistant للتحكم في مكبر الصوت (انظر الصفحة 25)<mark>.</mark> ֞֘
- : كما يُمكنك أيضًا استخدام Bose Voice4Video إلى جانب Amazon Alexa لتشغيل مكبر الصوت أو إيقاف تشغيله، والتبديل بين إدخالات التلفاز، وتغيير قناة التلفاز، وغير ذلك الكثير (انظر الصفحة 29).<br>والتبديل بين إدخالات التلفاز، وتغيير قناة التلفاز، وغير ذلك الكثير (انظر الصفحة 29).

# الاستيقاظ التلقائي (الاتصال الضوئي فقط)

يمكنك ضبط مكبر الصوت حتى يعمل كلما تمر تلقى إشارة صوت.

للتنقّل بين إعدادات الاستيقاظ التلقائي وإعدادات التشغيل الافتراضية، اضغط مع الاستمرار على زر <sup>لل</sup> لمدة 10 ثوانٍ إلى أن تسمع نغمة - ...<br>ويومض شريط الضوء باللون الأبيض مرتين. أ

: يمكنك أيضًا التحكم في الاستيقاظ التلقائي باستخدام تطبيق Bose. يُمكنك الوصول إلى هذا الخيار من قائمة الإعدادات. ف

#### <span id="page-21-1"></span>**المصادر**

<span id="page-21-0"></span>على جهاز التحك*م* عن بُعد، اضغط على الزر الملائمر (التليفزيون اِــــا، أو *Bluetooth \$،* أو تطبيق Bose  $\overline{J}$ ) لا*خ*تيار المصدر.

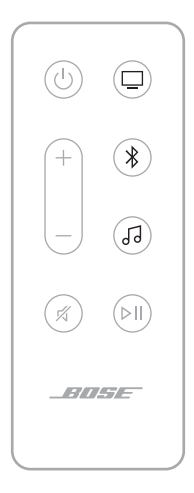

#### **:حئاصن**

- ُ ً مكنك أيضا استخدام Video4Voice Bose إىل جانب Alexa Amazon الختيار مصدر *Bluetooth* الخاص بك كما ي (انظر [الصفحة 29](#page-28-1)).
	- يُمكنك أيضًا استخدام تطبيق Bose لتحديد أحد المصادر.

<span id="page-22-1"></span>**تشغيل الوسائط ومستوى الصوت**

<span id="page-22-0"></span>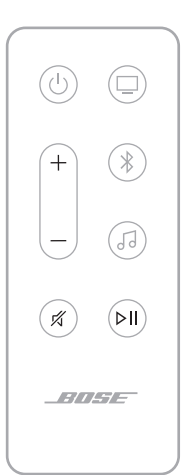

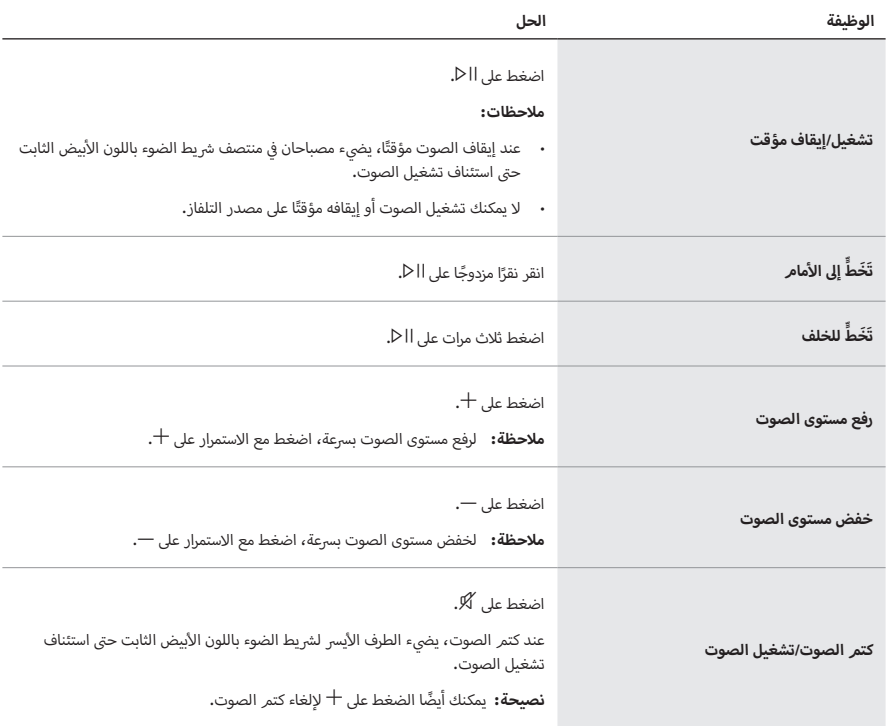

: يُمكنك أيضًا استخدام Bose Voice4Video إلى جانب Amazon Alexa للتحكّم في تشغيل الوسائط ومستوى ف الصوت لمصادر محدّدة (انظر [الصفحة 29](#page-28-1)).

#### **ي ت أزرار التحكم الخاصة بالمساعد الصو�**

<span id="page-23-0"></span>يمكنك استخدام زر الإجراء O للتحكم في Amazon Alexa ([الصفحة 26](#page-25-1)). يُمكنك استخدام زر إيقاف الميكرفون ﷺ إديقاف تشغيل ֦ الميكرفون (انظر [الصفحة 26](#page-25-1)).

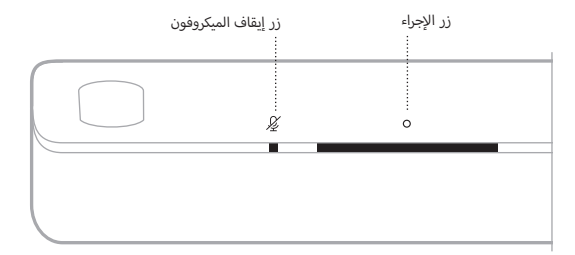

: يُمكنك أيضًا استخدام صوتك للتحك*م* في Amazon Alexa (انظر [الصفحة 25](#page-24-2))**.** ֦

## <span id="page-23-1"></span>**ضبط الصوت**

لضبط صوت الباص، والطبقة الثلاثية، والقناة المركزية، وقناة الارتفاع، والقنوات المحيطة، استخدم تطبيق Bose. يُمكنك الوصول إلى هذه الخيارات من قائمة الإعدادات.

# **الوصول إىل ALEXA AMAZON**

<span id="page-24-0"></span>باستخدام Alexa على مكبر الصوت الخاص بك، يمكنك تبسيط أمورك الحياتية واستخدام صوتك للتحكم في موسيقاك وغير ذلك الكثير.<br>. ف بست عند راستخدام على سبر السوت العاصل بعد بسبب السبب التورت العيبية. راستخدار العوت السعسري الوسيعات ريال عامة<br>إذ يُعد استخدام Alexa أمرًا في غاية السهولة بقدر طرح أحد الأسئلة. فما عليك سوى أن تطلب ويمكن لـ Alexa تشغيل أغ ف المفضلة، والتخطي إلى المسار التالي، وتغيير مستوى الصوت، وقراءة الأخبار والكثير. إذ يُسهل برنامج Alexa الموجود على مكبر الصوت ألديك من التحكم في منزلك الذي، باستخدام صوتك فحسب. ف

للمزيد من المعلومات حول ما يُمكن لـ Alexa فعله، تفضّل بزيارة: <u>https://www.amazon.com/usealexa</u>

إعداد Amazon Alexa على مكبر الصوت، استخدم تطبيق Bose. يُمكنك الوصول إلى هذا الخيار من قائمة الإعدادات.

### <span id="page-24-2"></span><span id="page-24-1"></span> **:تاظحال**

- لا يتوفر تطبيق Alexa في بعض البلدان واللغات. قد تختلف ميزات ووظائف Alexa حسب الموقع. ف
- عند إعداد Alexa، تأكّد من استخدامك حساب الخدمة الصوتية نفسه الذي استخدمته في تطبيق Bose. ֦
- نزلك، تو ييص Bose بأن يستخدم شخص واحد حساب Bose وحساب Amazon ي م� إذا كان لديك العديد من منتجات Bose� ف Alexa لديهم لإعداد Alexa بجميع منتجات Bose، وذلك من أجل التمتع بتجربة سلسلة للمساعد الصوتي. ت

#### **استخدم صوتك**

ابدأ بـ "Alexa"، ثم قل:

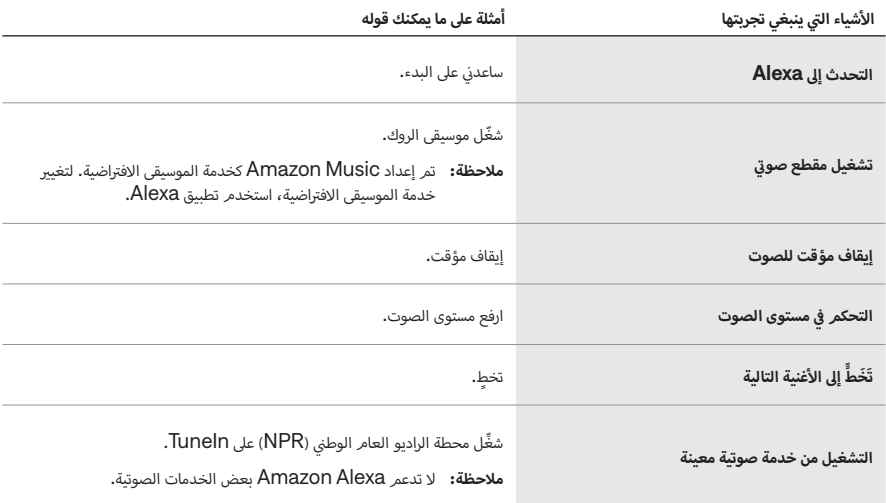

<span id="page-25-0"></span>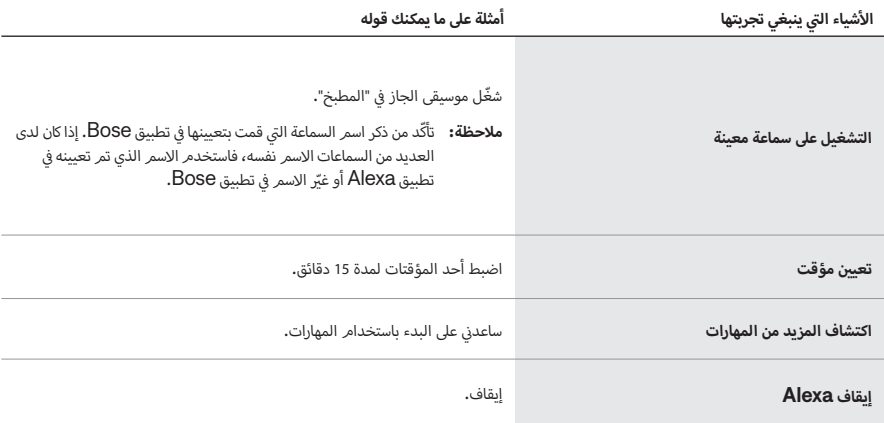

# <span id="page-25-1"></span>استخدام عناص<sub>ر</sub> التحكم في مكبر الصوت

يمكنك استخدام زر الإجراء O للتحكم في Amazon Alexa. يُمكنك استخدام زر إيقاف الميكرفون  $\mathbb{Q}$  لإيقاف تشغيل الميكرفون. ف تقع عناصر التحكم فوق مكبر الصوت.

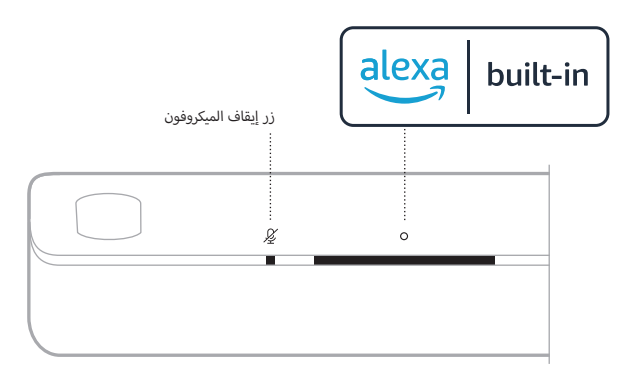

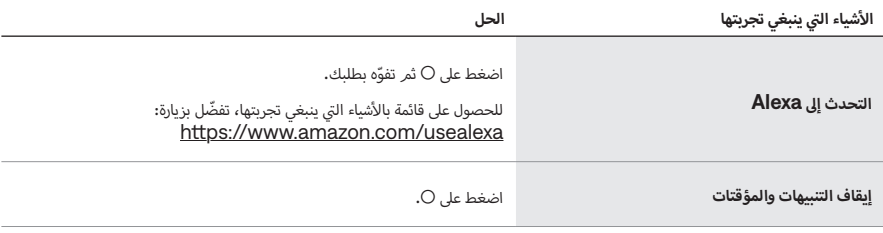

<span id="page-26-0"></span>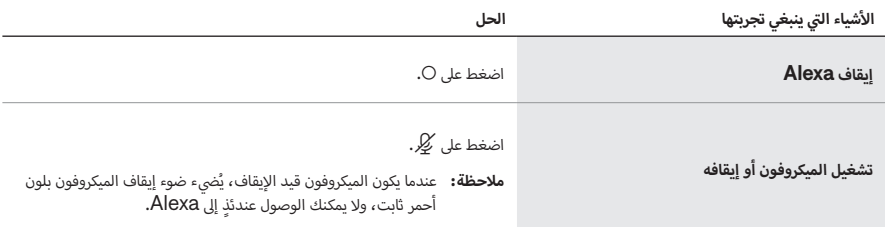

# **االتصال والمراسلة باستخدام ALEXA AMAZON**

ساعد أسرتك وعائلتك على البقاء متصلين بشكل أفضل. واسمح لـ Alexa أن يحول جهازك إلى جهاز اتصال داخلي لفتح محادثات فورية سب .<br>ثنائية الاتجاه بين الغرف أو المنازل، أو إرسال إعلانات أحادية الاتجاه من أي غرفة. واستخدم Alexa للاتصال أو إرسال رسائل إلى أي شخص مجانًا تقريبًا على جهاز Alexa المدعوم أو تطبيق Alexa على هاتفك المحمول أو الكمبيوتر اللوحي المدعوم.

#### **:تاظحال**

- · يجب أن يكون لدى كلا الطرفين جهاز يدعمر Alexa، وتكون ميزة الاتصال والمراسلة من Alexa متاحة وممكّنة، ومنح الإذن للطرف يجب بن يلون على عدد.<br>الآخر في تطبيق Alexa. ف
	- يجب تشغيل الميكروفون الستخدام االتصال والمراسلة من Alexa( راجع [الصفحة 38\(](#page-37-1).

# **زة االتصال والمراسلة من Alexa إعد ي اد م�**

 $\lambda$ lexa، استخدم تطبيق Alexa.

#### **استخدم صوتك**

ابدأ بـ "Alexa"، ثم قل:

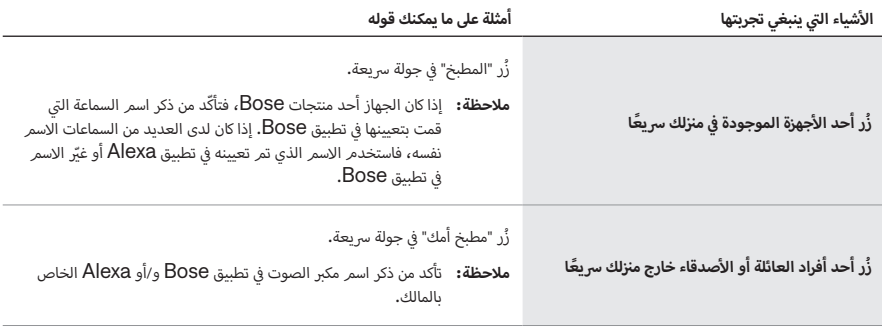

<span id="page-27-0"></span>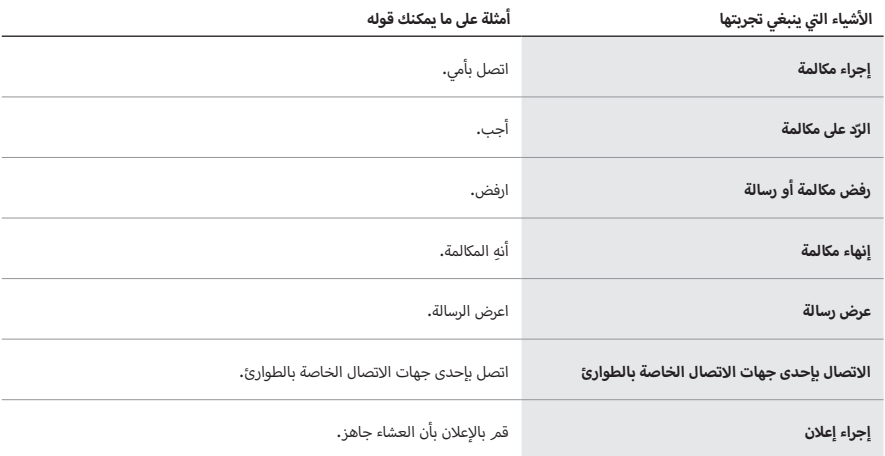

# **إعداد خاصية عدم ا إإلزعاج**

يمكنك تعطيل جميع الإخطارات، والإعلانات، والمكالمات الواردة على مكبرات الصوت بشكل مؤقت.

# **استخدم صوتك**

ابدأ بـ "Alexa"، ثم قل:

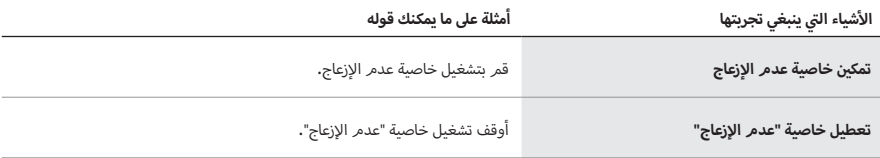

 **:ةحيصن**ً يمكنك أيضا إعداد خاصية عدم ا إإلزعاج باستخدام تطبيق Alexa.

# **ي الصوت باستخدام VIDEO4VOICE BOSE ف التحكم �**

<span id="page-28-0"></span>تعمل تقنية Bose Voice4Video على توسيع نطاق الإمكانيات الصوتية لـ Amazon Alexa الخاص بك بصورة لا مثيل لها. فبالإضافة إلى التحكّم في مكبر الصوت الذكي الخاص بك، يمكنك التحكّم في التليفزيون والكبل أو علبة القمر الصناعي بصوتك فقط. فبطلب<br>. ف ׇ֦֚֘֝ بسيط واحد فقط من Alexa، يمكنك تشغيل جهاز التليفزيون ومكبر الصوت الذكى لديك، والتبديل إلى مصدر الفيديو الخاص بك، والانتقال إلى محطة عبر اسمر الشبكة أو رقمر القناة، وبدء مشاهدة برامجك المفضّلة على الفور.

**حظة: V**oice4Video متاح للتلفاز ولعلبتي الكابل أو القمر الصناعي فقط.

# **إعداد Video4Voice**

إإلعداد Video4Voice، استخدم تطبيق Bose.

**حظة:** قبل إعداد Voice4Video، يجب عليك ضبط Alexa في تطبيق Bose (انظر الصفحة 25)**.** ف

#### <span id="page-28-1"></span>**استخدم صوتك**

ابدأ بـ "Alexa"، ثم قل:

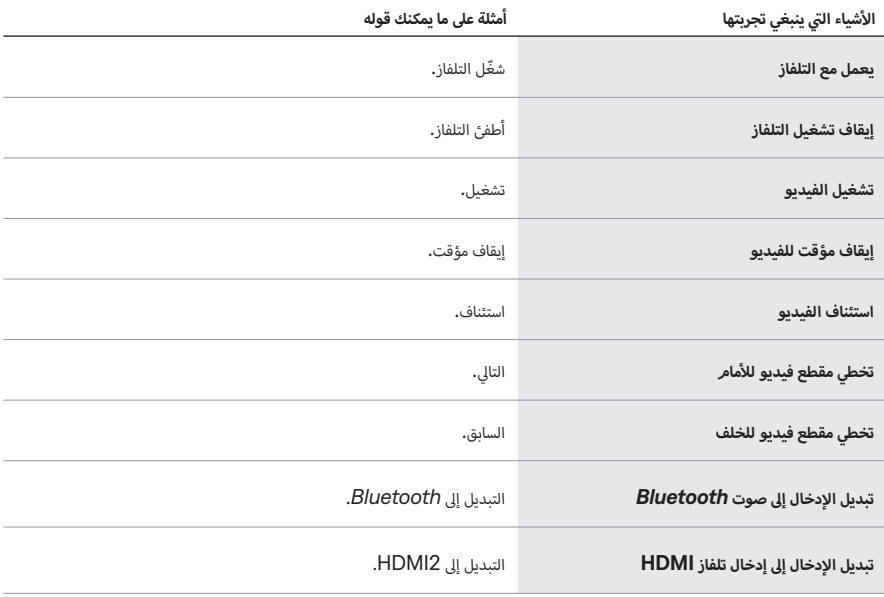

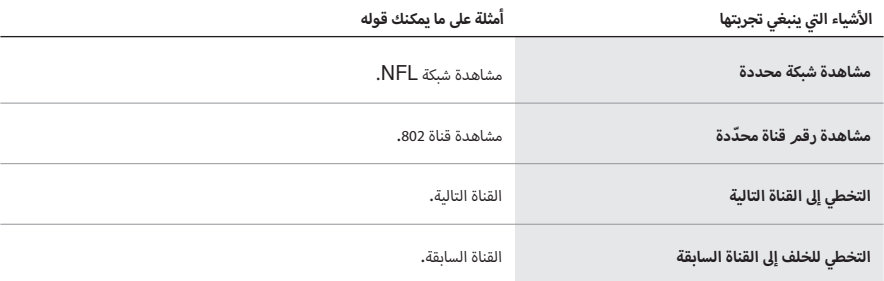

# **الوصول إىل مساعد GOOGLE**

<span id="page-30-0"></span>يتوافق مكبر الصوت مع جهاز ممكن به مساعد Google متصل بشبكتك. اضبط مكبر الصوت باستخدام صوتك مع المساعدة من Google.

ابدأ بقول "Ok Google"، ثم عليك ذكر <اسمر مكبر الصوت>. على سبيل المثال، حاول تشغيل الموسيقى المفضلة لديك. ما عليك سوى قول "Ok Google، شغل قائمة تشغيل (التمارين) في (غرفة العائلة)." ֞֘֝֬֝֬֝֬֝

#### <span id="page-30-1"></span> **:تاظحال**

- · يتمر تعطيل التحكم في الصوت بصورة افتراضية. لإعداد التحكم في الصوت، استخدم تطبيق Bose لتمكين Chromecast المدمج ف ׇ֦֘֝ وإعداد إرسال الصوت لجهازك الممكن به مساعد Google. يُمكنك الوصول إلى هذه الخيارات من قائمة الإعدادات.
	- تأكّد من ذكر اسم مكبر الصوت الذي قمت بتعيينه في تطبيق Bose. إذا كانت هناك مكبرات صوت متعددة تحمل الاسمر نفسه،<br>. ֦ فاستخدم الاسم الذي تم تعيينه في تطبيق مساعد Google أو غيّر الاسم في تطبيق Bose. ف ف
		- لا يتوفَّر تطبيق مساعد Google في بعض البلدان واللغات. ف
		- . لمزيد من المعلومات حول ما يمكن لـ Google Assistant فعله، تفضّل بزيارة:<br>https://support.google.com/assistant

<span id="page-31-0"></span>يأتي مكبر الصوت مدمجًا به Chromecast. وبفضل Chromecast المدمج، يُمكنك بثّ المقاطع الصوتية من خلال التطبيقات <u>:</u> المدعومة عن طريق النقر عىل زر Cast.

#### **:تاظحال**

- الستخدام Chromecast المدمج، يجب أن يكون لديك اتصال Fi-Wi.
- · يتمر تعطيل Chromecast المدمج بصورة افتراضية، في تطبيق Bose، استخدم قائمة الإعدادات لتمكين Chromecast ف المدمج.
	- كما يتم دعم تطبيقات جديدة بصفة دورية.

# **ُعد هاتفك هو جهاز التحكم عن ب**

- · ما عليك سوى النقر فوق زر Cast من التطبيقات التي تعرفها بالفعل وتحبها. لا يتطلب الأمر عمليات تسجيل دخول أو تنزيلات جديدة.
	- استخدم هاتفك للبحث، والتشغيل، والإِيقاف المؤقت، ورفع مستوى الصوت من أي مكان في المنزل. ֦
- أ· وفي أثناء البث، يُمكنك الاستمرار في استخدام الهاتف لأغراض أخرى - التمرير عبر الوسائط الاجتماعية، وإرسال رسالة نصية، والرد على ف ف المكالمات.
- استمتع بالاستماع إلى الموسيقى في كل مكان في منزلك عند استخدام تنسيق الغرف المتعددة مع مكبرات الصوت الممكّن بها Chromecast. ׇ֦֘֝ ف

#### ترفيه غير محدود، يتوفر كل شيء وفقًا لجدولك **ش**

اختر من بين ملايين الأغاني من خدمات الموسيقى المشهورة مثل Pandora، وSpotify، وTuneln.

<span id="page-32-0"></span>ب يستطيع مك� الصوت تشغيل مقاطع صوتية باستخدام 2 AirPlay، والذي يسمح لك ببث المقاطع الصوتية برسعة من جهاز Apple الخاص بك إلى مكبر الصوت أو العديد من السماعات.

#### **:تاظحال**

- أ· لاستخدام AirPlay 2، أنت بحاجة إلى أحد أجهزة Apple التي تعمل بنظام التشغيل iOS 14.1 أو الإصدار الأحدث.
	- واحدة.  $\blacksquare$  الخاص بك ومكبر الصوت بشبكة Wi-Fi واحدة  $\cdot$
	- · لمزيد من المعلومات حول AirPlay، تفضّل بزيارة: https://www.apple.com/airplay

# **ّ بث المقاطع الصوتية من CENTER CONTROL**

- ي . جهاز Apple الخاص بك، افتح مركز التحكم. � ف
- . اضغط مع الاستمرار على بطاقة الصوت في الزاوية العليا اليمنى من الشاشة، ثمر اضغط على أيقونة AirPlay @. ف
	- 3. حدد مكبر الصوت الخاص بك.

# **بث المقاطع الصوتية من التطبيق**

- . افتح أحد تطبيقات الموسيقى )مثل Music Apple ً) ، وحدد مقطعا لتشغيله.
	- . اضغط عىل A.
	- 3. حدد مكبر الصوت الخاص بك.

## <span id="page-33-1"></span>**توصيل جهاز محمول**

. في جهاز التحك*م* عن بُعد، اضغط على زر *Bluetooth* \$. ف

<span id="page-33-0"></span>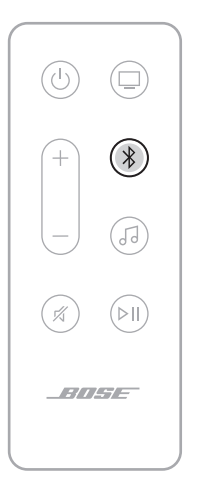

ش يومض �يط الضوء بلون أزرق.

. شغّل ميزة *Bluetooth* على جهازك المحمول.

**حظة:** يُعثر عادة على قائمة *Bluetooth* في قائمة الإعدادات**.** ف

> أ. حدد مكبر الصوت الخاص بك من قائمة الأجهزة.

**حظة:** ابحث عن الاسمر الذي أدخلته لمكبر الصوت الخاص بك في تطبيق Bose. إن لمر تقمر بتسمية مكبر الصوت الخاص بك، ׇ֦֘֝ .<br>فسيظهر الاسم الافتراضي.

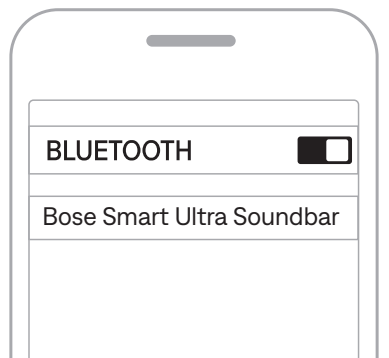

بمجرد التوصيل، ستسمع نغمة وسيضيء شريط الضوء بلون أبيض ثابت ثمر يتلاشى إلى الأسود. يظهر اسمر مكبر الصوت في قائمة<br>تعقيد ׇ֦֘֝ أسبر- سوحين.<br>الأجهزة المحمولة.

## **فصل الجهاز المحمول**

استخدم تطبيق Bose لقطع اتصال جهازك المحمول.

<span id="page-34-0"></span>: يمكنك أيضًا استخدام إعدادات *Bluetooth* الموجودة في جهازك المحمول. ويؤدي تعطيل *Bluetooth* إلى قطع الاتصال ف يستقط بيست مستحد كم<br>بجميع الأجهزة الأخرى.

## **إعادة توصيل جهاز محمول**

في جهاز التحك*م* عن بُعد، اضغط على زر *Bluetooth* \$. ׇ֦֘֝

وسيحاول مكبر الصوت الاتصال بآخر الأجهزة التي تمر الاتصال بها.

#### **:تاظحال**

- ن *Bluetooth* عىل جهازك المحمول. ي تأكد من تمك�
- يجب أن يكون الجهاز في نطاق 30 قدمًا (9 أمتار) وأن يكون في وضع التشغيل. ف ف

#### **ي ف توصيل جهاز محمول إضا�**

أيُمكنك تخزين ما يصل إلى ثمانية أجهزة في قائمة الأجهزة الخاصة بمكبّر الصوت. ف

> **حظة:** يُمكنك تشغيل الصوت من جهاز واحد فقط في كل مرة. ف

- أ. في جهاز التحكم عن بُعد، اضغط مع الاستمرار على \$ إلى أن يومض شريط الضوء باللون الأزرق. ف
	- أ. في جهازك المحمول، حدد مكبر الصوت من قائمة الأجهزة. ف

 $\epsilon$  Bluetooth على جهازك المحمول.

#### **أ**مسح قائمة الأجهزة الخاصة بمكبر الصوت

. في جهاز التحكم عن بُعد، اضغط مع الاستمرار على \$ لمدة 10 ثوانٍ إلى أن يومض شريط الضوء بلون أبيض مرتين، ثمر يتلاشى إلى ف ي بـــو . ـــو<br>اللون الأسود.

<span id="page-34-1"></span>يومض شريط الضوء بلون أزرق.

. ب احذف مك� الصوت من قائمة ا إإلقران الخاصة بـ *Bluetooth* عىل جهازك.

يتمر مسح جميع الأجهزة من قائمة الإقران، ويكون مكبر الصوت جاهزًا للاتصال بالأجهزة المحمولة الجديدة (راجع [الصفحة 34](#page-33-1))**.** أ <span id="page-35-1"></span>يعرض مؤشر الضوء LED الموجود أعلى مكبر الصوت حالة مكبر الصوت.

<span id="page-35-0"></span>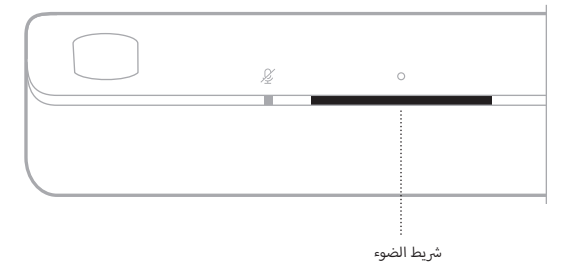

**حظة:** يعرض شريط الضوء حالة واحدة في وقت تحديد المصدر. ف

# **حالة شبكة FI-WI**

يعرض حالة اتصال Wi-Fi في مكبر الصوت. ف

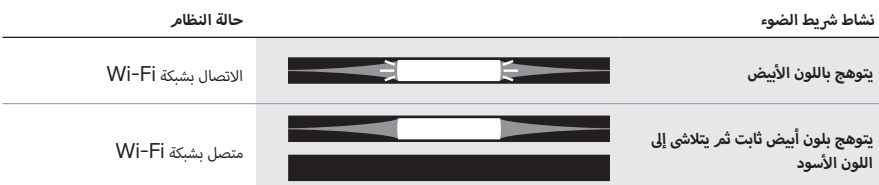

# **حالة** *BLUETOOTH*

يعرض حالة اتصال *Bluetooth* في الأجهزة المحمولة<mark>.</mark> ف

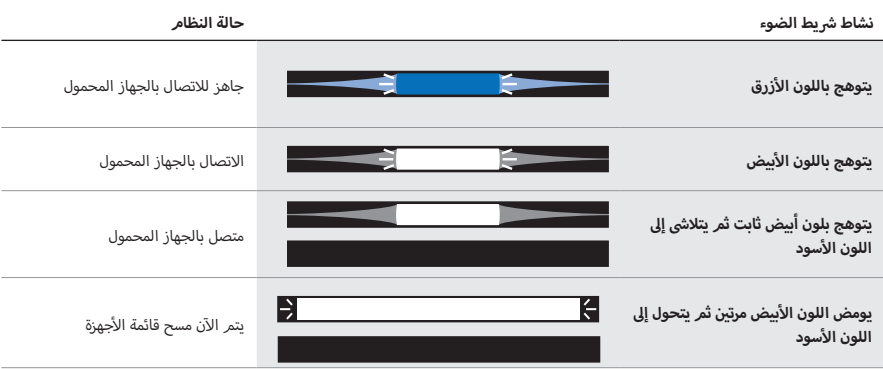

# **حالة ALEXA AMAZON**

يعرض حالة Alexa Amazon.

<span id="page-36-0"></span>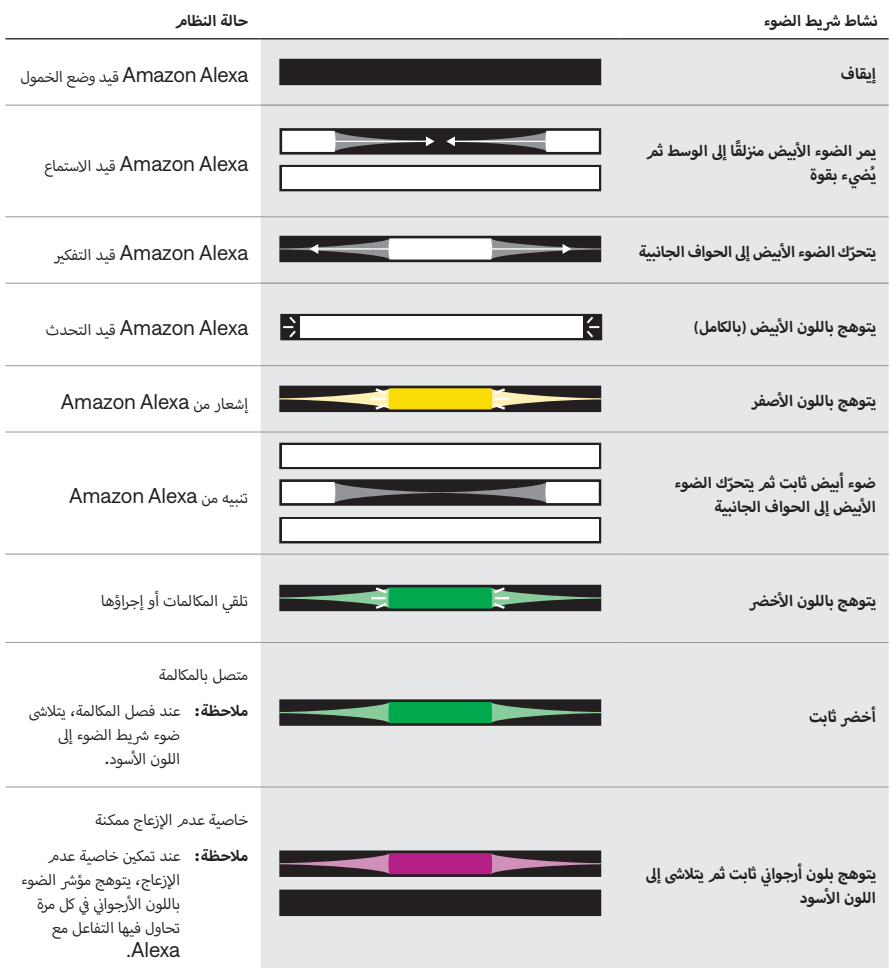

<span id="page-37-1"></span>**ضوء إيقاف تشغيل الميكروفون**

<span id="page-37-0"></span>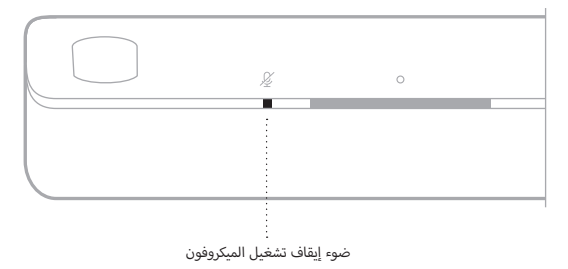

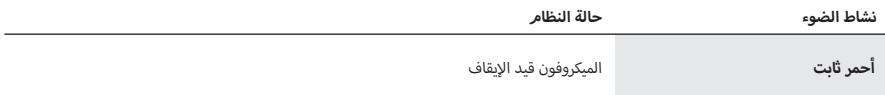

# **تشغيل الوسائط وحالة مستوى الصوت**

يعرض حالة مكبر الصوت عند التحكم في تشغيل الوسائط ومستوى الصوت<mark>.</mark> ف

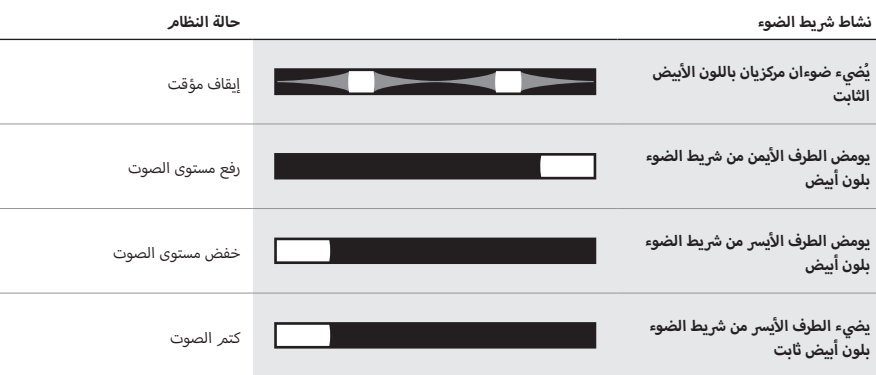

# **حالة الخطأ والتحديث**

ب يعرض حالة تحديثات ال�نامج وتنبيهات الخطأ.

<span id="page-38-0"></span>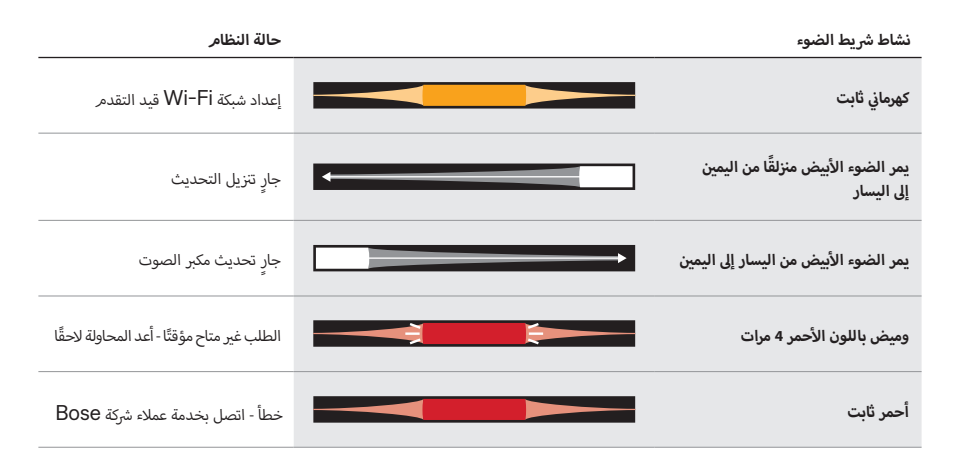

# **ن إمكانية FI-WI ي تعطيل/تمك�**

<span id="page-39-0"></span>في جهاز التحكّم عن بُعد، اضغط مع الاستمرار على زر كتم الصوت 双 شر زر *Bluetooth* \$ حتى يومض شريط الضوء باللون الأبيض ف أسود. ش إىل اللون األ ن ثم يتال ي مرت�

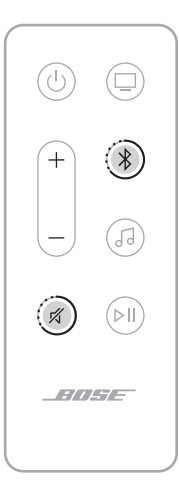

# <span id="page-40-1"></span>**توصيل الملحقات )اختياري(**

<span id="page-40-0"></span>يمكنك توصيل أيٍّ من هذه الملحقات بمكبر الصوت الخاص بك. للمزيد من المعلومات، يرجى الرجوع إلى دليل المالك الخاص بالملحق.

- **Bose.com/BM700 :Bose Bass Module 700 .**
- **Bose.com/BM500 :Bose Bass Module 500 .**
- **Bose.com/SS700 :Bose Surround Speakers 700 .** 
	- **Bose.com/SS: Bose Surround Speakers .**

# **توصيل سماعة** *BLUETOOTH* **SOUNDLINK BOSE ّ أو سماعات الرأس من BOSE باستخدام تقنية SIMPLESYNC**

بفضل تقنية SimpleSync Bose ّ ، يمكنك توصيل بعض سماعات *Bluetooth* SoundLink Bose ّ أو سماعات الرأس Bose بمكبّر الصوت للاستمتاع بطريقة جديدة لسماع موسيقاك وأفلامك.

## **المزايا**

- **. تجربة استماع تلفازية شخصية:** الاستماع إلى التلفاز دون إزعاج الآخرين من خلال توصيل سماعات الرأس Bose الخاصة بك بمكبّر الصوت. استخدم عناصر التحكّم في الصوت المستقلة في كل منتج لخفض مكبر الصوت أو كتمه مع الاستمتاع بالصوت في سماعات الرأس ف ف ف الخاصة بك كما تريد.
- .<br>· **حجرة أخرى للصوت:** استمع إلى الأغنية نفسها في غرفتين مختلفتين في الوقت نفسه من خلال توصيل سماعة Bose SoundLink ف ف *Bluetooth* الخاصة بك بمكبر الصوت.

**:** تتميز تقنية SimpleSync بنطاق *Bluetooth* يصل إلى 30 قدمًا (9 أمتار). قد تؤثر الجدران ومواد البناء على الاستقبال.

### **المنتجات المتوافقة**

يمكنك توصيل معظم سماعات *Bluetooth* SoundLink Bose ب بمك� الصوت، با إإلضافة إىل سماعات الرأس Bose.

تشمل المنتجات المتوافقة الشائعة ما يلي:

- سماعة *Bluetooth* +Revolve SoundLink Bose
	- سماعة *Bluetooth* Mini SoundLink Bose
- بمك� ّ الصوت *Bluetooth* Micro SoundLink Bose
	- سماعة *Bluetooth* Flex SoundLink Bose
- Bose Noise Cancelling Headphones 700 .
	- سماعات الرأس 35 QuietComfort Bose الالسلكية
		- سماعات 45 QuietComfort Bose

كما تُضاف منتجات جديدة بانتظامر. للحصول على قائمة كاملة والمزيد من المعلومات، تفضل بزيارة: support.Bose.com/Groups

## **االتصال باستخدام تطبيق Bose**

<span id="page-41-0"></span>لتوصيل سمّاعة Bose SoundLink *Bluetooth* أو سمّاعات الرأس Bose ألخاصة بك بمكبّر الصوت، استخدم تطبيق<br>Bose. للمزيد من المعلومات، تفضّل بزيارة: <u>support.Bose.com/UltraSBGrouping</u>

#### <span id="page-41-1"></span> **:تاظحال**

- قد يستغرق الاتصال ما يصل إلى 30 ثانية.  $\cdot$
- تأكّد من أن المنتج الذي تقوم بتوصيله قيد التشغيل، وعلى بُعد 30 قدمًا (9 أمتار) من مكبر الصوت، وجاهز للتوصيل بجهاز آخر. للمزيد من المعلومات، يرجى الرجوع إىل دليل المالك الخاص بمنتجك.
	- يمكنك توصيل منتج واحد فقط في كل مرة بمكبر الصوت. ׇ֦֘֝

## **التوصيل باستخدام عناصر التحكم في المنتج**

<span id="page-42-0"></span>أا. في جهاز التحكم عن بُعد، اضغط مع الاستمرار على زر \$ Bluetooth حتى يومض شريط الضوء باللون الأزرق. ׇ֦֘֝

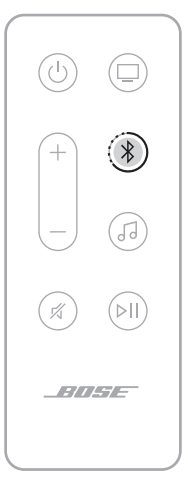

. ضع مكبر الصوت أو سماعات الرأس في وضع الاقتران عبر Bluetooth. حسب منتجك، قد يتضمن ذلك الضغط مع الاستمرار على<br>. ف حج سور مصوص مستحد مومو في ر<u>حيح مولوي عن حصب مصبح الحالة بالمسجد على مصب</u>ح العالم عن مصبح الحالة باللون الأزرق،<br>زر Bluetooth أو تحريك مفتاح Power/*Bluetooth م*ع الاستمرار جهة اليمين حتى يومض مصباح الحالة باللون الأزرق، عىل سبيل المثال.

**ملاحظة:** للحصول على تعليمات محددة، راجع دليل مالك السماعة أو سماعات الرأس الخاص بك.

يتصل مكبر الصوت بالسماعة أو سماعات الرأس الخاصة بك، وتسمع الصوت نفسه من كلا الجهازين.

#### **:تاظحال**

- قد يستغرق االتصال ما يصل إىل 30 ثانية.
- · تأكّد من أن المنتج الذي تقوم بتوصيله قيد التشغيل، وعلى بُعد 30 قدمًا (9 أمتار) من مكبر الصوت، وجاهز للتوصيل بجهاز آخر. للمزيد من المعلومات، يرجى الرجوع إىل دليل المالك الخاص بمنتجك.
	- يمكنك توصيل منتج واحد فقط في كل مرة بمكبر الصوت. ف

# <span id="page-43-0"></span>**إعادة توصيل سماعة** *BLUETOOTH* **SOUNDLINK BOSE ّ أو سماعات الرأس BOSE**

استخدم تطبيق Bose لإعادة توصيل مكبر الصوت بمنتج Bose متوافق سبق توصيله.

لمزيد من المعلومات، يُرجى زيارة: <u>support.Bose.com/UltraSBGroupin</u>g

**حظة:** يجب أن يكون مكبر الصوت ضمن نطاق (30 قدمًا أو 9 أمتار) وفي وضع التشغيل**.** ׇ֦֘֝

## <span id="page-44-2"></span><span id="page-44-1"></span>**تح ب ديث مك� الصوت**

<span id="page-44-0"></span>ًا. بعد استكمال عملية ا إإلعداد في تطبيق Bose وتوصيل مكبر الصوت بشبكة Fi-Wi الخاصة بك، سيتم تحديث مكبر الصوت تلقائي

# **ُعد استبدال بطارية جهاز التحكم عن ب**

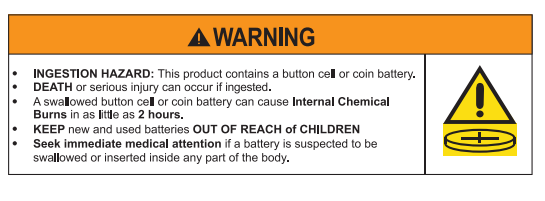

**ملاحظة:** لمزيد من المعلومات، اطلع على <sup>["](#page-1-0)</sup>[تحذيرات](#page-1-0)/تنبيهات" في الصفحة 2.

1. أدر غطاء علبة البطارية لليسار باستخدام قطعة نقدية (عكس اتجاه عقارب الساعة)، ثمر أزل الغطاء.

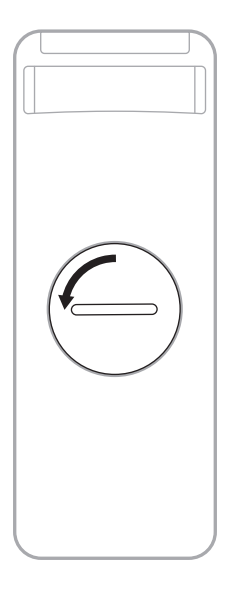

أ. أدخل الجانب المسطح للبطارية الجديدة، حتى يكون الرمز  $+$  موجهًا لأعلى.

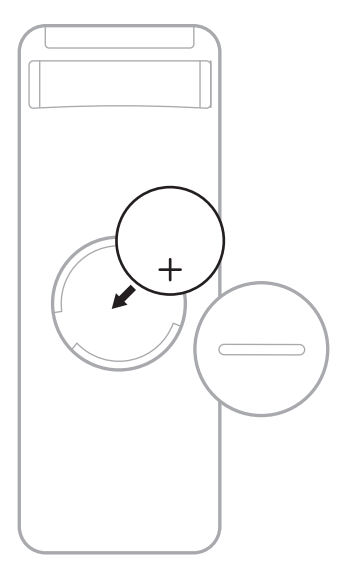

 **:ةظحا** استخدم فقط بطارية ليثيوم 3 فولت معتمدة من وكالة )مثل UL )من نوع 2032CR أو 2032DL فقط.

. أعد وضع الغطاء في مكانه وأدره لليمين (باتجاه عقارب الساعة) إلى أن يُقفَل بمكانه. يكون الغطاء مغلقًا تمامًا عندما تكون الفتحة رأسية. ׇ֦֚֘֝

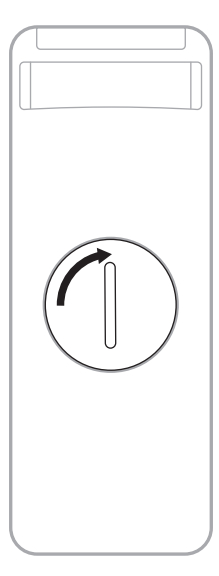

## **تن ب ظيف مك� الصوت**

امسح السطح الخارجي لمكبر الصوت بقطعة قماش ناعمة وجافة.

<span id="page-46-0"></span>**حظة:** قد يتم إيقاف تشغيل الميكروفون عن غير قصد في أثناء عملية التنظيف. يُمكنك استخدام زر إيقاف الميكرفون  $\frac{\mathcal{Q}}{2}$  في أعلى مكبر الصوت لتشغيل الميكروفون وإيقاف تشغيله.

#### **:تاهيبنت**

- تجنّب سكب أي سوائل على مكبر الصوت أو في أي فتحة من فتحاته.<br>. ف
- أ• تجنّب نفخ الهواء في مكبر الصوت أو السماعات التي تُخرج الصوت لأعلى. ف
- أ• تجنّب تنظيف مكبر الصوت أو السماعات التي تُخرج الصوت لأعلى بالمكنسة الكهربائية.
- أ• لا تستخدم أي سوائل رش بالقرب من مكبر الصوت أو السماعات التي تُخرج الصوت لأعلى.
- ال تستخدم أي مذيبات، أو مواد كيميائية، أو محاليل تنظيف تحتوي عىل كحول، أو أمونيا، أو مواد كاشطة.
	- .<br>• احرص على عدمر سقوط الأشياء في أي فتحة. ف

## **قطع الغيار والملحقات**

يمكن طلب قطع الغيار أو الملحقات من خالل مركز خدمة عمالء Bose.

تفضل بزيارة: [UltraSB/com.Bose.support](http://support.Bose.com/UltraSB)

## **ضمان محدود**

تتم تغطية مكبر الصوت بضمان محدود. تفضل بزيارة موقعنا على worldwide.Bose.com/Warranty للحصول على تفاصيل الضمان المحدود.

لتسجيل المنتج الخاص بك، قم بزيارة worldwide.Bose.com/ProductRegistration للحصول على التعليمات. ولن يؤثر عدم القيام بالتسجيل عىل الحقوق المكفولة لك بموجب الضمان المحدود.

# جرّب هذه الحلول أولًا

إذا واجهتك مشكلات بشأن مكبر الصوت، فعليك بما يلي:

- تأكد من توصيل مكبر الصوت بمأخذ تيار متردد (رئيسي) متصل بالكهرباء.
	- ّ ت جميع الكابالت. ثب
	- ب تحقق من حالة مك� الصوت )راجع [الصفحة 36\(](#page-35-1).
- <span id="page-47-0"></span>• نَزِّل تطبيق Bose، وأكمل عملية الإعداد، وانتظر حتى يتمر تنزيل أي تحديثات للبرامج متاحة على مكبر الصوت.
	- ضع مكبر الصوت وفقًا لإرشادات وضع الجهاز (راجع [الصفحة 14](#page-13-1)).
- حرّك مكبر الصوت ضمن النطاق الموصى به للجهاز المحمول الخاص بك بغرض الحصول على عملية تشغيل ملائمة.
- أ.<br>• تأكد من وضع مكبر الصوت على مسافة لا تقل عن 1 إلى 3 أقدامر (0.3 إلى 0.9 م) بعيدًا عن الأجهزة اللاسلكية الأخرى.
- تحقق من وضع أي من نقاط الوصول الخاصة بشبكة Wi−Fi على مسافة تصل إلى 8 10 أقدام (2.4 3.0 م) بعيدًا عن مكبرات الصوت ووحدة الباص االختيارية والسماعات المجسمة االختيارية.

# **حلول أخرى**

إذا لمر تستطع حل المشكلة لديك، فراجع الجدول أدناه لتحديد الأعرّاض والحلول للمشكلات الشائعة. يمكنك الوصول أيضًا إلى مقالات<br>. أ.<br>استكشاف الأخطاء وإصلاحها، ومقاطع الفيديو الخاصة بها، والمصادر الأخرى عبر: <u>support.Bose.com/UltraSB</u>

> أوإذا كنت غير قادر على حل هذا الأمر، فيُرجى الاتصال بخدمة عملاء Bose.

## تفضّل بزيارة: worldwide.Bose.com/contact

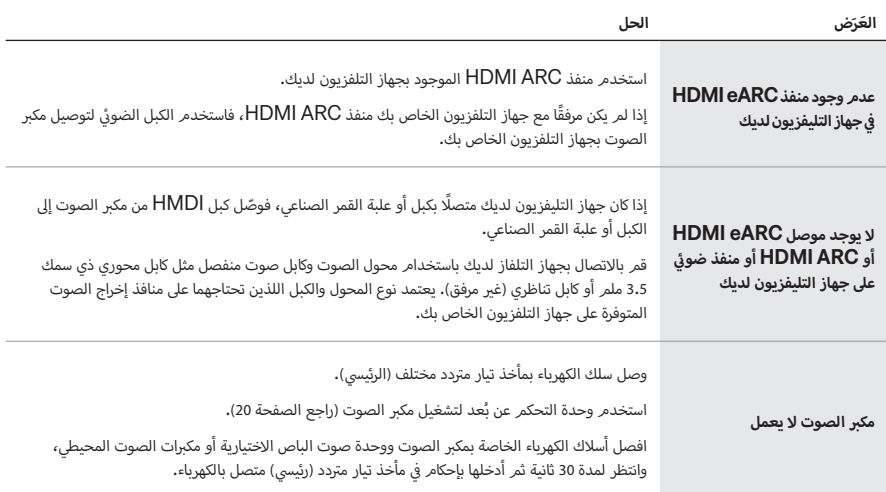

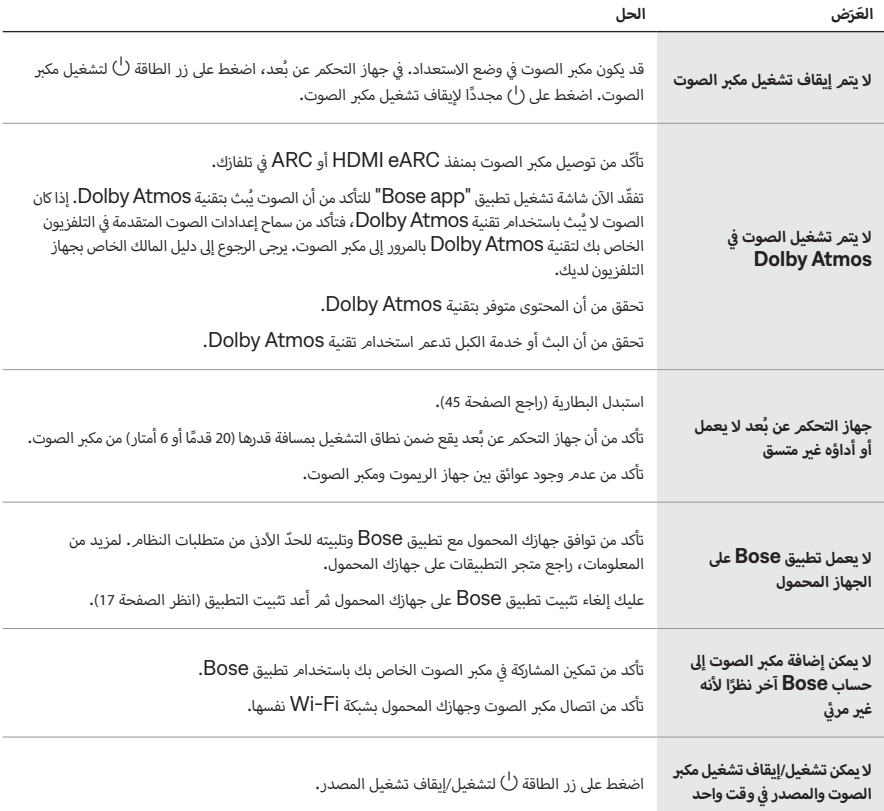

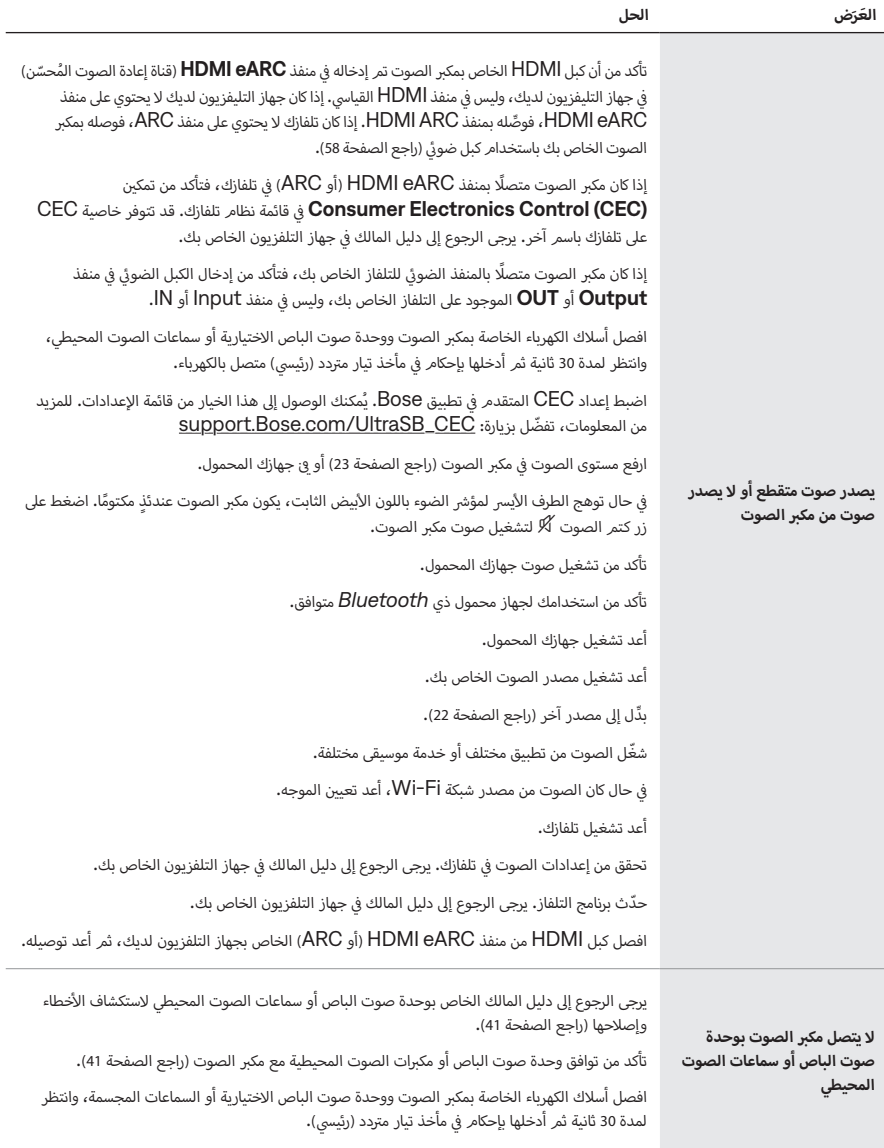

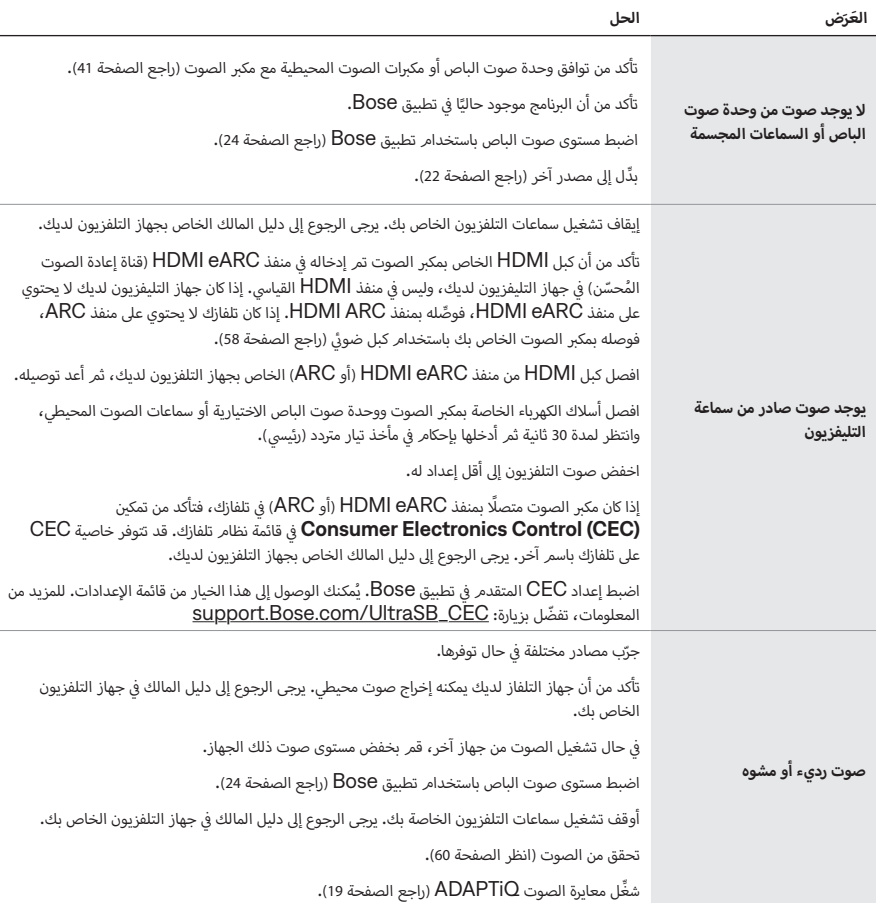

<span id="page-50-0"></span>l,

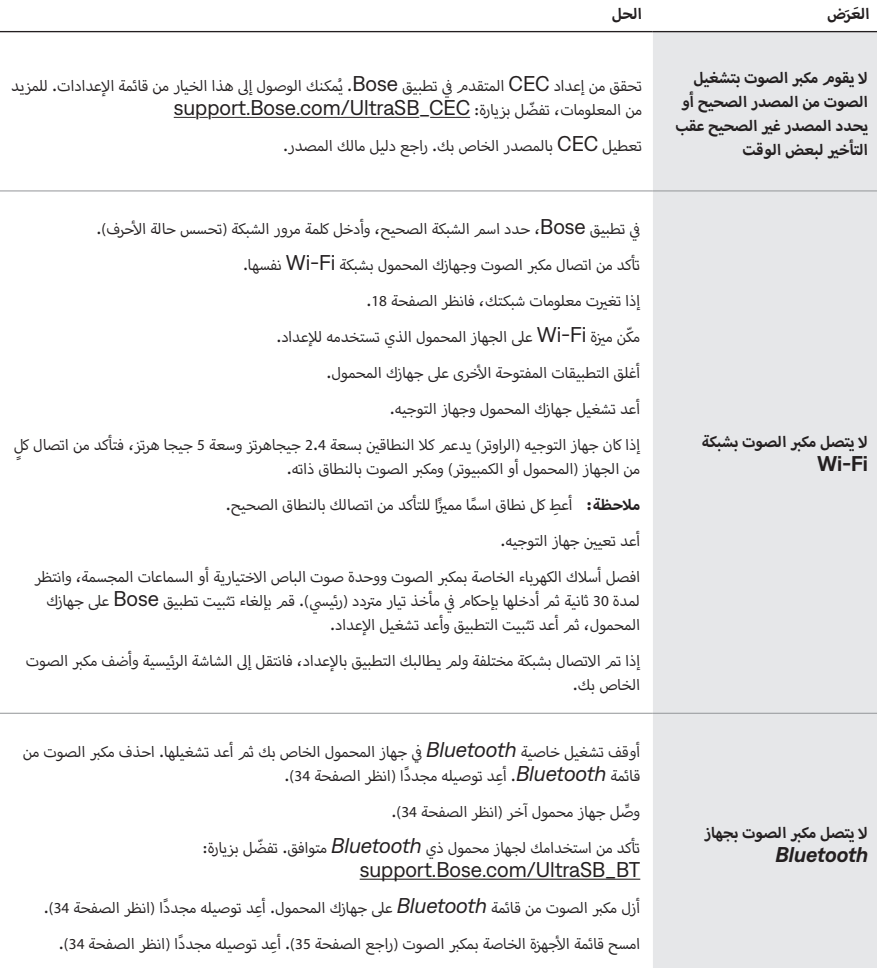

 $\overline{a}$ 

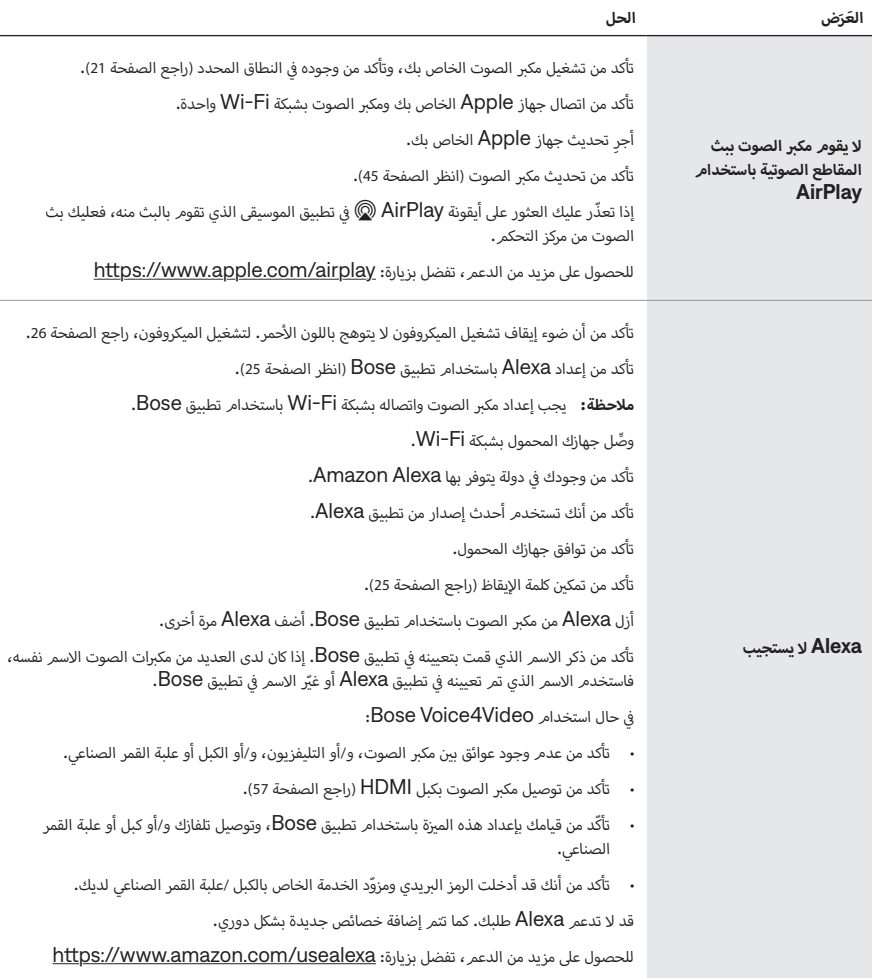

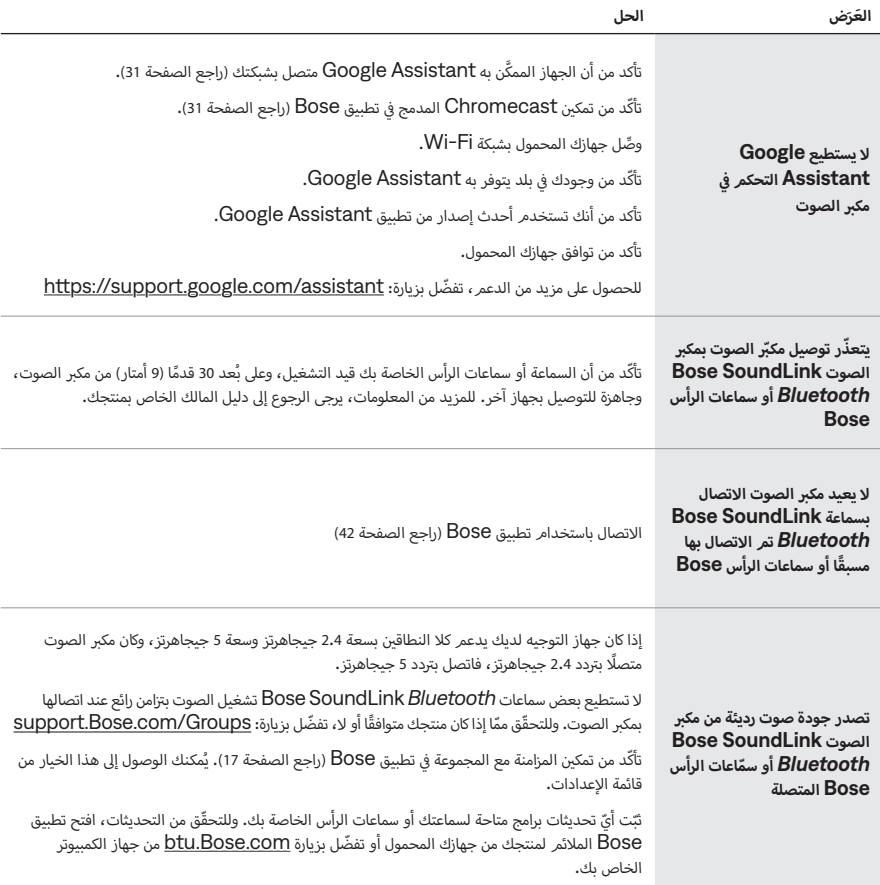

## **ب استعادة مك� الصوت**

<span id="page-54-0"></span>تعمل استعادة إعدادات ضبط المصنع عىل مسح جميع إعدادات المصدر، ومستوى الصوت، وإعدادات الشبكة، وإعدادات معايرة الصوت ADAPTiQ من مكبر الصوت وتعيد مكبر الصوت إلى إعداداته الافتراضية.

- . في تطبيق Bose، احذف مكبر الصوت من حساب Bose الخاص بك. ف
- . في جهاز التحكّم عن بُعد، اضغط مع الاستمرار على زر خفض مستوى الصوت ثمر زر التشغيل/الإيقاف المؤقت P المدة 5 ثوانٍ ׇ֦֘֝ أسود. ش إىل اللون األ ن ثم يتال ي بيض مرت� تح� ش يومض �يط الضوء باللون األ ֖֖֖֖֖ׅ֧֪֧֧֪ׅ֧֪֪֪ׅ֚֚֚֚֚֚֚֚֚֚֚֚֚֚֚֚֚֚֚֚֚֚֚֚֡֡֓֓֞֟֓֡֓֓֞֓֝֬֓֓֝֬֝֓֓֬֝֓֓֬֝֬֓֓֬֝֬֓֝֬֓֬֝֬֝֓֬֝֬֝֬֝֬֝֬֝֬֝֬

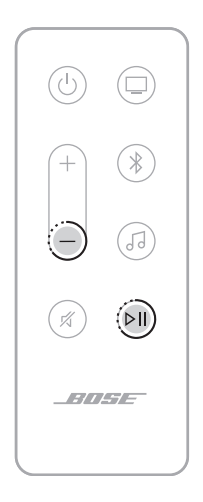

تتمر إعادة تشغيل مكبر الصوت. عند اكتمال إعادة التعيين، يُضيء شريط الضوء باللون الكهرماني الثابت.

- 3. لاستعادة الشبكة الخاصة بمكبر الصوت وإعدادات الصوت:
- . شغِّل تطبيق Bose على جهازك المحمول وأضف مكبر الصوت إلى شبكتك (راجع "إضافة مكبر الصوت إلى حساب حالي" في الصفحة ف [18](#page-17-1)(.
	- ب. شغِّل معايرة الصوت ADAPTiQ باستخدام تطبيق Bose (راجع الصفحة 19).

# **خيارات التوصيل**

وصل مكبر الصوت بجهاز التلفاز لديك باستخدام أحد خيارات التوصيل التالية:

- **· الخيار 1 (مفضل): HDMI eARC (قناة إعادة الصوت المُحسّن) أو ARC** 
	- **. الخيار 2:** ضويً

#### **:تاظحال**

- <span id="page-55-0"></span>· لتوفير تجربة الصوت المحيطي من Dolby Atmos، وصّل مكبر الصوت في HDMI eARC بمنفذ HDMI أو ARC الموجود ف ي تلفازك )راجع [الصفحة 57](#page-56-1)(. وإذا لم يكن جهاز التلفاز الخاص بك يحتوي عىل منفذ eARC أو ARC، يمكنك توصيل الكبل � ف ي .<br>الضوئي بالمنفذ الضوئي لسماع صّوت غني وشبيه بالطبيعي (انظر الصفحة 58).
	- · لاستخدام جهاز التحكم عن بُعد الخاص بالتلفاز للتحكم في وظائف الطاقة ومستوى الصوت وكتم الصوت، ويجب الصوت، يجب<br>. ف ف توصيل مكبر الصوت بمنفذ HDMI eARC أو ARC في تلفازك. ֧֪֦֧֧֦֧֦֧֧֦֧֧֧֧֧֧֧֧֘֝֬֝֬֝֬֝֬֓֬֓֓֬֓֓֬֓֓֬֓֓֬֓֓֬֓֓֬֓֬֓֓֝֬֩֓֬֓֝֓֓֓֬֓֓֝֓֬֓֓֓֬֬֬֓֓֝֬֓֓֝֬֝֬֝
		- . حدد موضع منفذي **IN HDMI** و**OUT Audio**( الضوئية( عىل الجزء الخلفي من التلفاز.

**حظة:** قد لا تظهر لوحة منفذ تلفازك كما هو مبين. لاحظ شكل المنفذ.

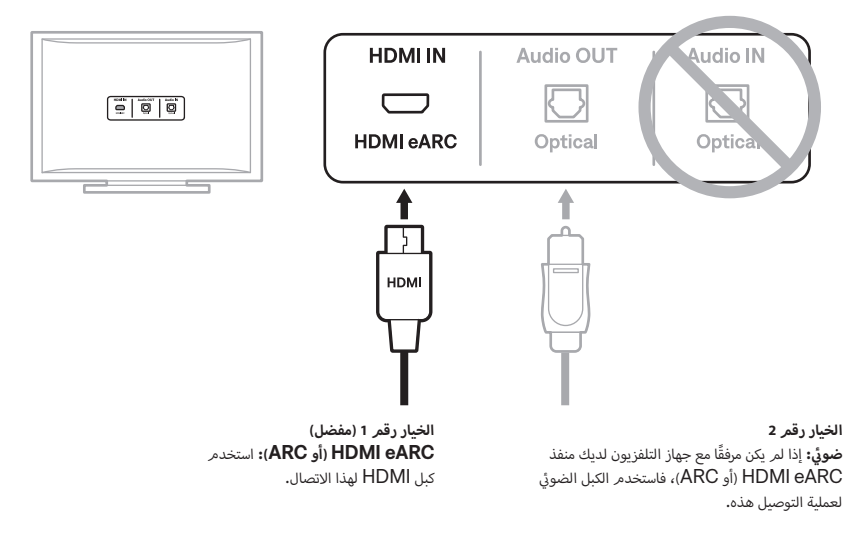

2. اختر كابل صوت.

# <span id="page-56-1"></span>**ب توصيل مك� الصوت بجهاز التلفاز لديك**

بعد اختيار كبل الصوت، وصل مكبر الصوت بجهاز التلفاز.

# **الخيار 1 )مفضل(: eARC HDMI أو ARC**

- . أدخل أحد طرفي كبل HD**MI eARC** في منفذ **HDMI أو ARC** في تلفازك. ف ف ف
	- . أدخل الطرف الآخر للكبل في منفذ **(HDMI (eARC ب**مكبر الصوت. ف

<span id="page-56-0"></span>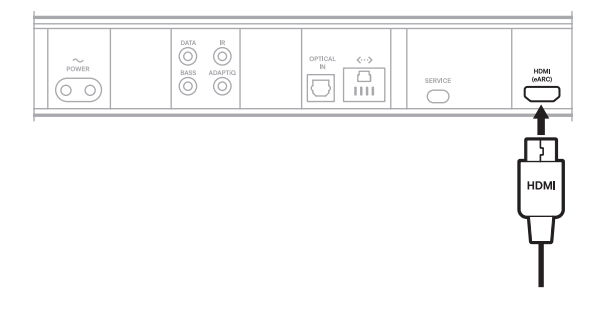

#### <span id="page-57-1"></span>**ي** ا<mark>لخيار 2: ضو</mark>ئي

<span id="page-57-0"></span>إذا لمر يكن مرفقًا مع جهاز التلفزيون الخاص بك منفذ HDMI eARC (أو ARC)، فاستخدم الكبل الضوئي لتوصيل مكبر الصوت بجهاز التلفزيون الخاص بك.

> . أزل الغطاء الواقي من طرفي الكبل الضوئي. ف

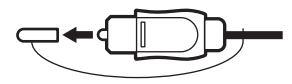

 **:هيبنت**قد يؤدي إدخال القابس مع عدم إزالة الغطاء إىل تلف القابس و/أو المنفذ.

. أدخل نهاية أحد طرفي الكبل الضوئي في منفذ **Optical OUT** بتلفازك. ف ف

**ببيه:** قد يؤدي إدخال القابس في الاتجاه الخطأ إلى تلف القابس و/أو المنفذ. ف

- . أمسك القابس في الطرف الآخر من الكبل الضوئي. ف
- 4. قم بمحاذاة القابس مع منفذ **OPTICAL IN** بمكبر الصوت، ثم أدخل القابس بحرص.

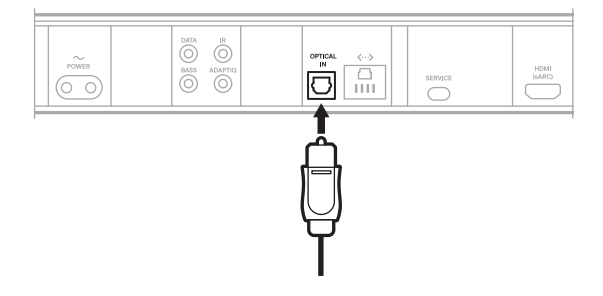

**ملاحظة:** يحتوي المنفذ على باب مفصلي يتأرجح للداخل عند إدخال القابس.

. اضغط على القابس بإحكام في المنفذ إلى أن تسمع صوت طقطقة أو تشعر باستقراره في مكانه. ׇ֦֘֝ ׇ֦֘֝

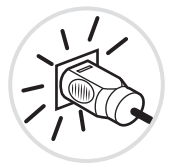

# **ROKU TV READY™**

<span id="page-58-0"></span>إن مكبر صوت Bose Smart Ultra Soundbar معتمد من Roku TV Ready. وصّل مكبر صوت Bose Smart Soundbar Ultra بـ TV Roku باستخدام كبل HDMI، واتبع ا إإلرشادات المعروضة عىل الشاشة. بمجرد االنتهاء، يمكنك التحكم في مكبر الصوت باستخدام جهاز التحكم عن بُعد الخاص بـ Roku TV والوصول إلى إعدادات مكبر الصوت باستخدام قائمة إعدادات<br>. ف .<br>Roku TV التي تظهر على الشاشة.

#### **:تاظحال**

 ب قد يتطلب مك� صوت Soundbar Ultra Smart Bose ب تحديث ال�نامج لدعم Ready TV Roku. لمزيد من المعلومات، اتصل بخدمة عملاء شركة Bose.

## تفضل بزيارة: [UltraSB/com.Bose.support](http://support.Bose.com/UltraSB)

۰ لا يتوفر Roku TV Ready في جميع المناطق. للمزيد من المعلومات، تفضّل بزيارة: g<u>o.roku.com/rokutvready</u> ف

## <span id="page-59-1"></span>**تحقق من الصوت**

- . شغّل التلفاز الخاص بك باستخدام جهاز التحكم عن بُعد الخاص به.
- <span id="page-59-0"></span>. في قسمر الصوت في قائمة التلفاز الخاصة بك، أوقف تشغيل سماعات التلفاز الخاصة بك. ف ف

<mark>ملاحظة:</mark> راجع دليل مالك التلفزيون لمزيد من المعلومات.

- . إذا كنت تستخدم جهاز استقبال القمر الصناعي/قنوات الكبل أو مصدر ثانوي آخر:
	- . ّشغل هذا المصدر.

. حدد إدخال جهاز التلفاز المناسب.

- 4. شغّل مكبر الصوت (راجع الصفحة 21). تسمع صوتًا صادرًا من مكبر الصوت.
- . في جهاز التحكم عن بُعد الخاص بمكبر الصوت، اضغط على زر كتمر الصوت  $\mathbb R$ . ف : تسمع صوتًا صادرًا من سماعات التلفاز أو مكبر الصوت**.**
- **حظة:** إذا كنت تسمع صوتًا يصدر من التلفاز بعد كتمر صوت مكبر الصوت، فراجع "يوجد صوت صادر من سماعة التليفزيون" في ف [الصفحة .51](#page-50-0)

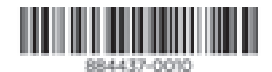